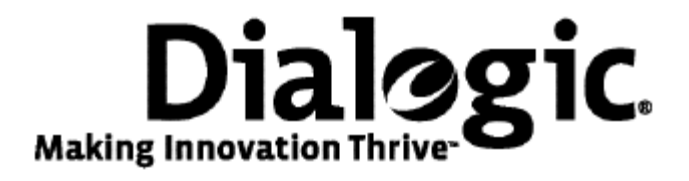

### **Dialogic® NaturalAccess™ ISDN Software Installation Manual**

October 2009 64-0507-01

**www.dialogic.com** 

#### **Copyright and legal notices**

Copyright © 2000-2009 Dialogic Corporation. All Rights Reserved. You may not reproduce this document in whole or in part without permission in writing from Dialogic Corporation at the address provided below.

All contents of this document are furnished for informational use only and are subject to change without notice and do not represent a commitment on the part of Dialogic Corporation or its subsidiaries ("Dialogic"). Reasonable effort is made to ensure the accuracy of the information contained in the document. However, Dialogic does not warrant the accuracy of this information and cannot accept responsibility for errors, inaccuracies or omissions that may be contained in this document.

INFORMATION IN THIS DOCUMENT IS PROVIDED IN CONNECTION WITH DIALOGIC*®* PRODUCTS. NO LICENSE, EXPRESS OR IMPLIED, BY ESTOPPEL OR OTHERWISE, TO ANY INTELLECTUAL PROPERTY RIGHTS IS GRANTED BY THIS DOCUMENT. EXCEPT AS PROVIDED IN A SIGNED AGREEMENT BETWEEN YOU AND DIALOGIC, DIALOGIC ASSUMES NO LIABILITY WHATSOEVER, AND DIALOGIC DISCLAIMS ANY EXPRESS OR IMPLIED WARRANTY, RELATING TO SALE AND/OR USE OF DIALOGIC PRODUCTS INCLUDING LIABILITY OR WARRANTIES RELATING TO FITNESS FOR A PARTICULAR PURPOSE, MERCHANTABILITY, OR INFRINGEMENT OF ANY INTELLECTUAL PROPERTY RIGHT OF A THIRD PARTY.

Dialogic products are not intended for use in medical, life saving, life sustaining, critical control or safety systems, or in nuclear facility applications.

Due to differing national regulations and approval requirements, certain Dialogic products may be suitable for use only in specific countries, and thus may not function properly in other countries. You are responsible for ensuring that your use of such products occurs only in the countries where such use is suitable. For information on specific products, contact Dialogic Corporation at the address indicated below or on the web at www.dialogic.com.

It is possible that the use or implementation of any one of the concepts, applications, or ideas described in this document, in marketing collateral produced by or on web pages maintained by Dialogic may infringe one or more patents or other intellectual property rights owned by third parties. Dialogic does not provide any intellectual property licenses with the sale of Dialogic products other than a license to use such product in accordance with intellectual property owned or validly licensed by Dialogic and no such licenses are provided except pursuant to a signed agreement with Dialogic. More detailed information about such intellectual property is available from Dialogic's legal department at 9800 Cavendish Blvd., 5th Floor, Montreal, Quebec, Canada H4M 2V9. Dialogic encourages all users of its products to procure all necessary intellectual property licenses required to implement any concepts or applications and does not condone or encourage any intellectual property infringement and disclaims any responsibility related thereto. These intellectual property licenses may differ from country to country and it is the responsibility of those who develop the concepts or applications to be aware of and comply with different national license requirements.

Any use case(s) shown and/or described herein represent one or more examples of the various ways, scenarios or environments in which Dialogic® products can be used. Such use case(s) are non-limiting and do not represent recommendations of Dialogic as to whether or how to use Dialogic products.

Dialogic, Dialogic Pro, Brooktrout, Diva, Cantata, SnowShore, Eicon, Eicon Networks, NMS Communications, NMS (stylized), Eiconcard, SIPcontrol, Diva ISDN, TruFax, Exnet, EXS, SwitchKit, N20, Making Innovation Thrive, Connecting to Growth, Video is the New Voice, Fusion, Vision, PacketMedia, NaturalAccess, NaturalCallControl, NaturalConference, NaturalFax and Shiva, among others as well as related logos, are either registered trademarks or trademarks of Dialogic Corporation or its subsidiaries. Dialogic's trademarks may be used publicly only with permission from Dialogic. Such permission may only be granted by Dialogic's legal department at 9800 Cavendish Blvd., 5th Floor, Montreal, Quebec, Canada H4M 2V9. Any authorized use of Dialogic's trademarks will be subject to full respect of the trademark guidelines published by Dialogic from time to time and any use of Dialogic's trademarks requires proper acknowledgement.

Windows is a registered trademark of Microsoft Corporation in the United States and/or other countries. The names of actual companies and product mentioned herein are the trademarks of their respective owners.

This document discusses one or more open source products, systems and/or releases. Dialogic is not responsible for your decision to use open source in connection with Dialogic products (including without limitation those referred to herein), nor is Dialogic responsible for any present or future effects such usage might have, including without limitation effects on your products, your business, or your intellectual property rights.

#### **Revision history**

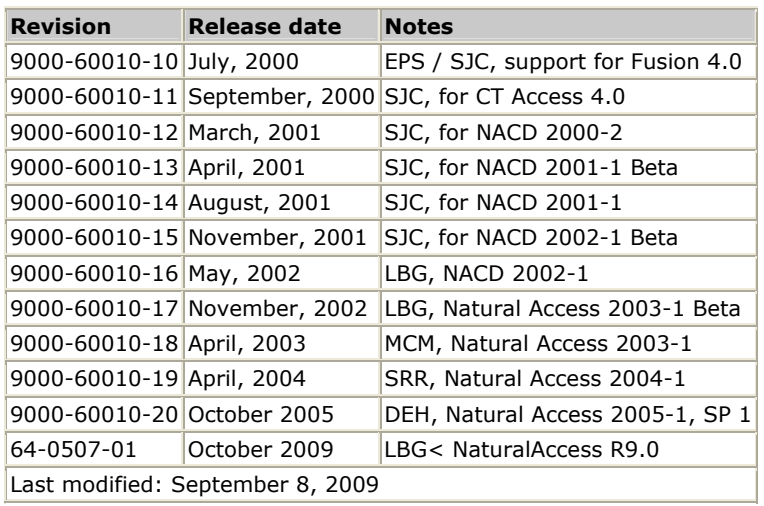

Refer to www.dialogic.com for product updates and for information about support policies, warranty information, and service offerings.

### **Table Of Contents**

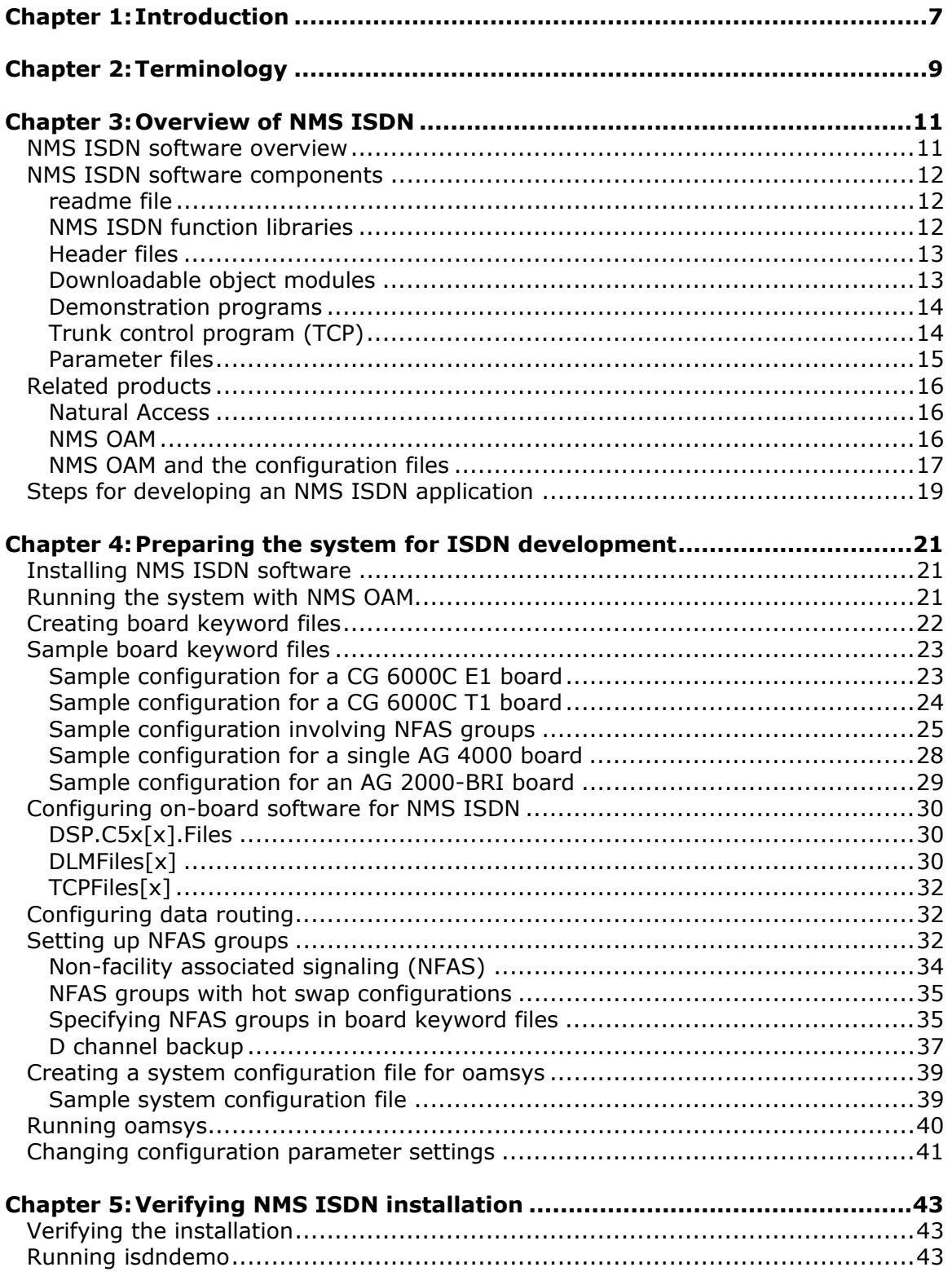

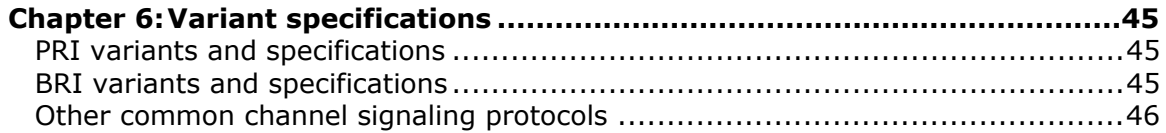

# <span id="page-6-0"></span>**1 Introduction**

The *Dialogic® NaturalAccess™ ISDN Software Installation Manual* describes how to install NaturalAccess ISDN Software on your system. This software enables boards to connect to a T1, E1, or BRI trunk using primary (PRI) or basic (BRI) rate ISDN.

This document is intended for telephony and voice application developers who are using NaturalAccess. This manual defines telephony terms where applicable, but assumes that you are familiar with telephony concepts. It also assumes that you are familiar with the C programming language.

# <span id="page-8-0"></span>**2 Terminology**

**Note:** The product to which this document pertains is part of the NMS Communications Platforms business that was sold by NMS Communications Corporation ("NMS") to Dialogic Corporation ("Dialogic") on December 8, 2008. Accordingly, certain terminology relating to the product has been changed. Below is a table indicating both terminology that was formerly associated with the product, as well as the new terminology by which the product is now known. This document is being published during a transition period; therefore, it may be that some of the former terminology will appear within the document, in which case the former terminology should be equated to the new terminology, and vice versa.

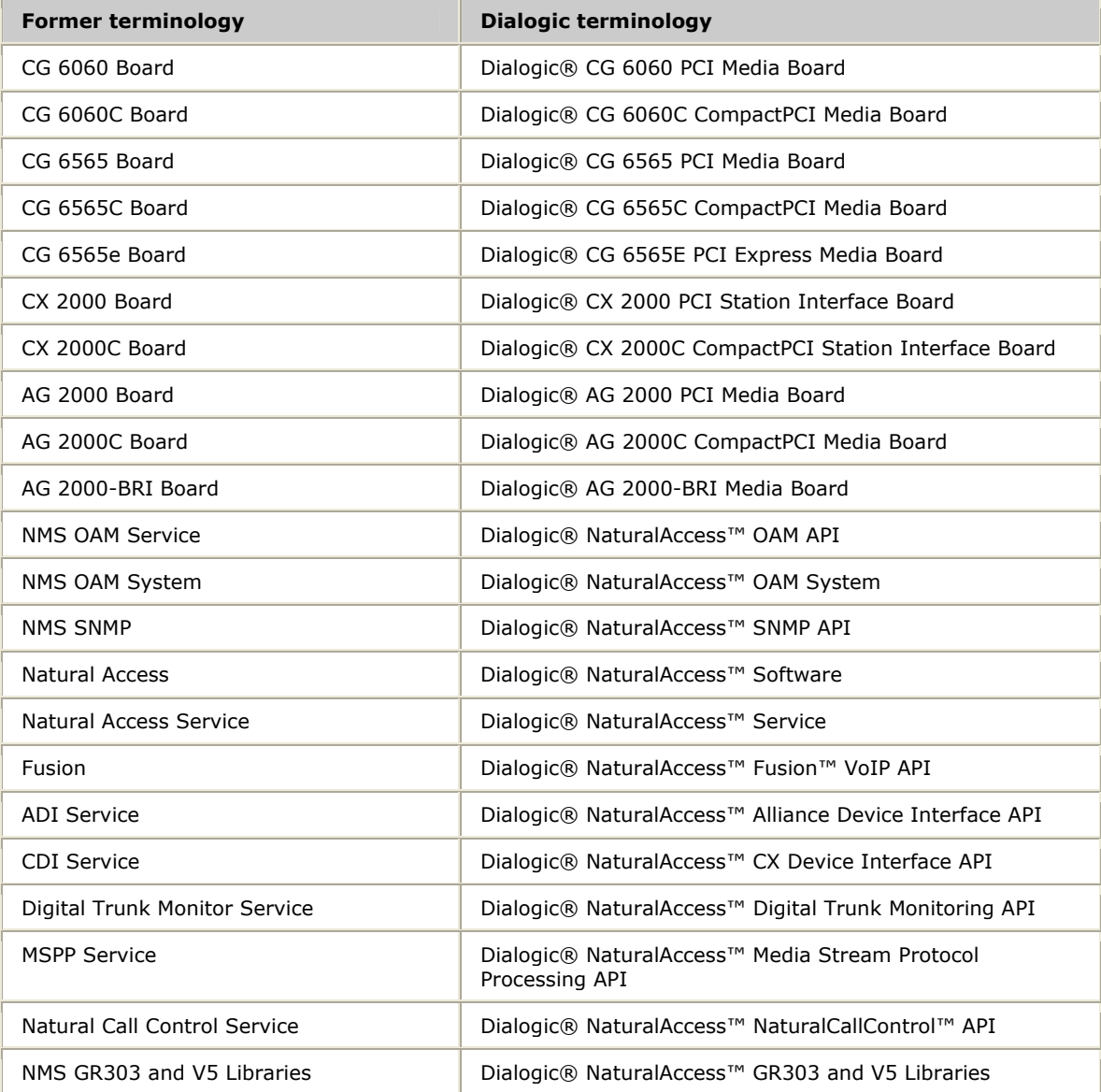

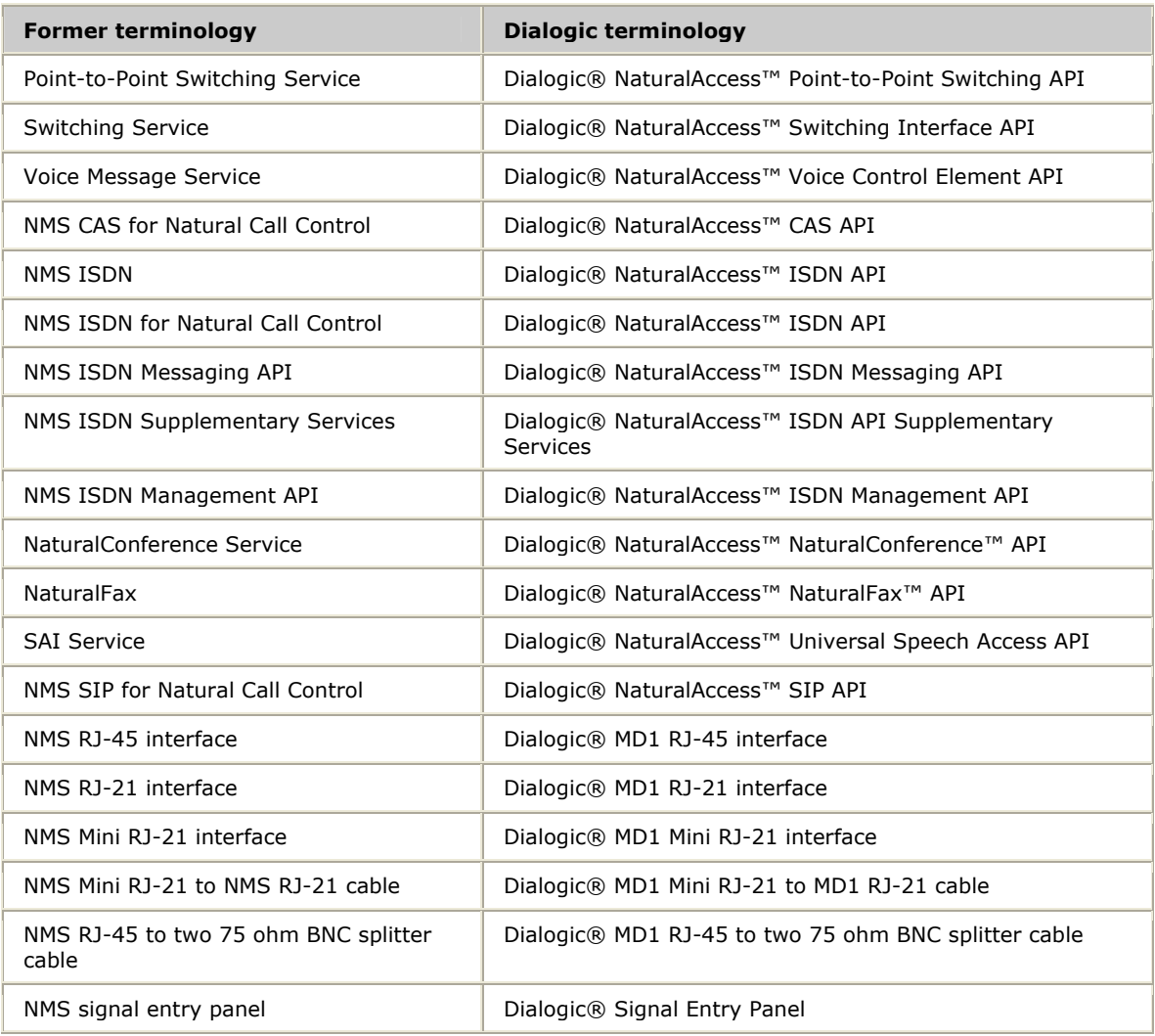

### <span id="page-10-0"></span>**3 Overview of NMS ISDN**

#### <span id="page-10-1"></span>**NMS ISDN software overview**

NMS ISDN protocol software enables you to write Natural Access applications that communicate on T1, E1, or BRI trunks to perform voice processing functions and call control using ISDN common channel signaling (CCS) protocols.

Use NMS ISDN with one or more AG or CG boards, which provide the physical interface to trunk lines. Most of these boards also feature on-board digital signal processing (DSP) resources that can perform call control and voice processing functions.

You can configure NMS ISDN software to access ISDN services in any of the following ways:

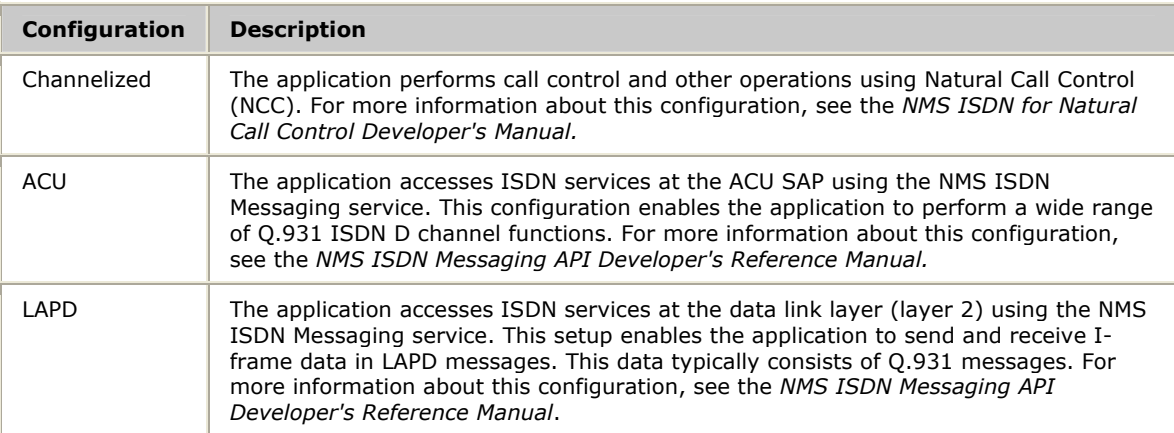

Choose a method for accessing ISDN services when you initialize the NMS ISDN protocol stack. The access methods are described in both the *NMS ISDN Messaging API Developer's Reference Manual* and the *NMS ISDN for Natural Call Control Developer's Manual*.

#### <span id="page-11-0"></span>**NMS ISDN software components**

ISDN is implemented in different ways around the world. For this reason, NMS Communications provides several variants of its NMS ISDN software for different regions. The package for a variant contains the software modules you need to enable an AG or CG board to communicate on a T1, E1, or BRI trunk in your particular country or region.

The NMS ISDN software package contains the following:

- A *readme* file
- NMS ISDN function libraries for Natural Access
- Header files
- Downloadable object modules containing the NMS ISDN protocol stack software and the NMS ISDN management software
- Sample board keyword files
- Demonstration programs and utilities (including the source code files and makefiles)
- A trunk control program (TCP)
- Several binary parameter files (.*pf* files) and several ASCII parameter files (*.par* files)

#### <span id="page-11-1"></span>**readme file**

The *readme\_isdn.txt* file contains release information that does not appear in other documentation. Consult this file to learn where the NMS ISDN software components are located.

You can find *readme\_isdn.txt* in the following location:

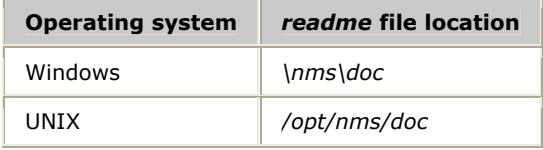

#### <span id="page-11-2"></span>**NMS ISDN function libraries**

The NMS ISDN function libraries run on the host computer. The application uses the function libraries to interact with ISDN protocol stacks running on a board and to communicate with the NCC and ADI services.

The following table lists the NMS ISDN function libraries:

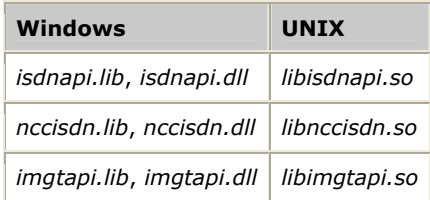

#### <span id="page-12-0"></span>**Header files**

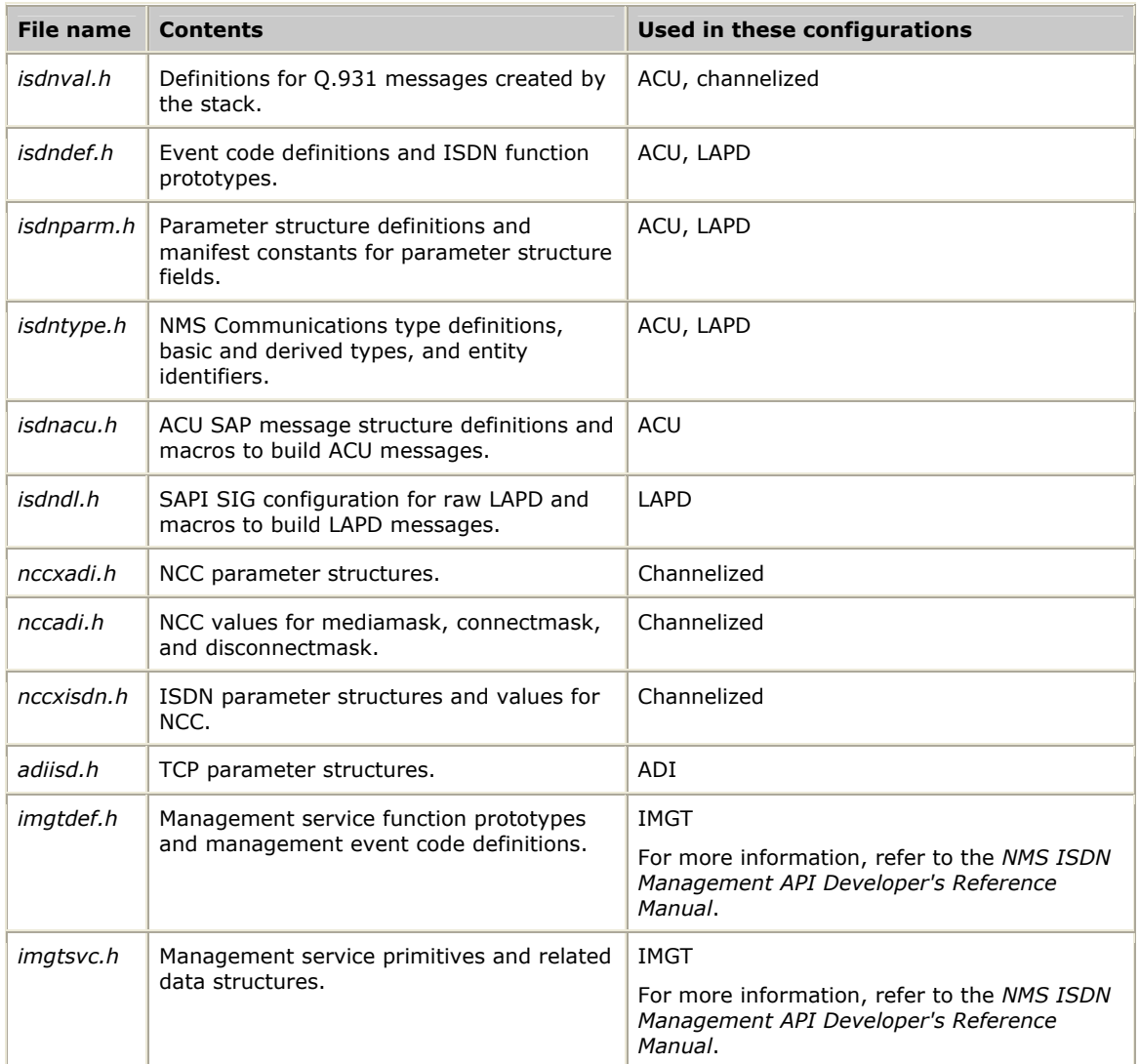

The following header files are supplied with NMS ISDN software:

#### <span id="page-12-1"></span>**Downloadable object modules**

A downloadable object module file contains the basic low-level software that an AG or CG board requires to support ISDN. The module is transferred from the host to on-board memory when the board boots. NMS ISDN provides downloadable variant modules that are specific to the configuration and country. For a complete list of the NMS ISDN variant modules, see *DLMFiles[x]* on page [30.](#page-29-2)

NMS ISDN also provides the downloadable module files *imgt.leo*, *imgt.dlm*, and *c65imgt.dlm*, which contain the basic low-level software required by an AG or CG board to support the NMS ISDN Management service. For more information about these files and about the Management service, refer to the *NMS ISDN Management API Developer's Reference Manual*.

#### <span id="page-13-0"></span>**Demonstration programs**

The following demonstration programs, source code, and makefiles are included in the software package:

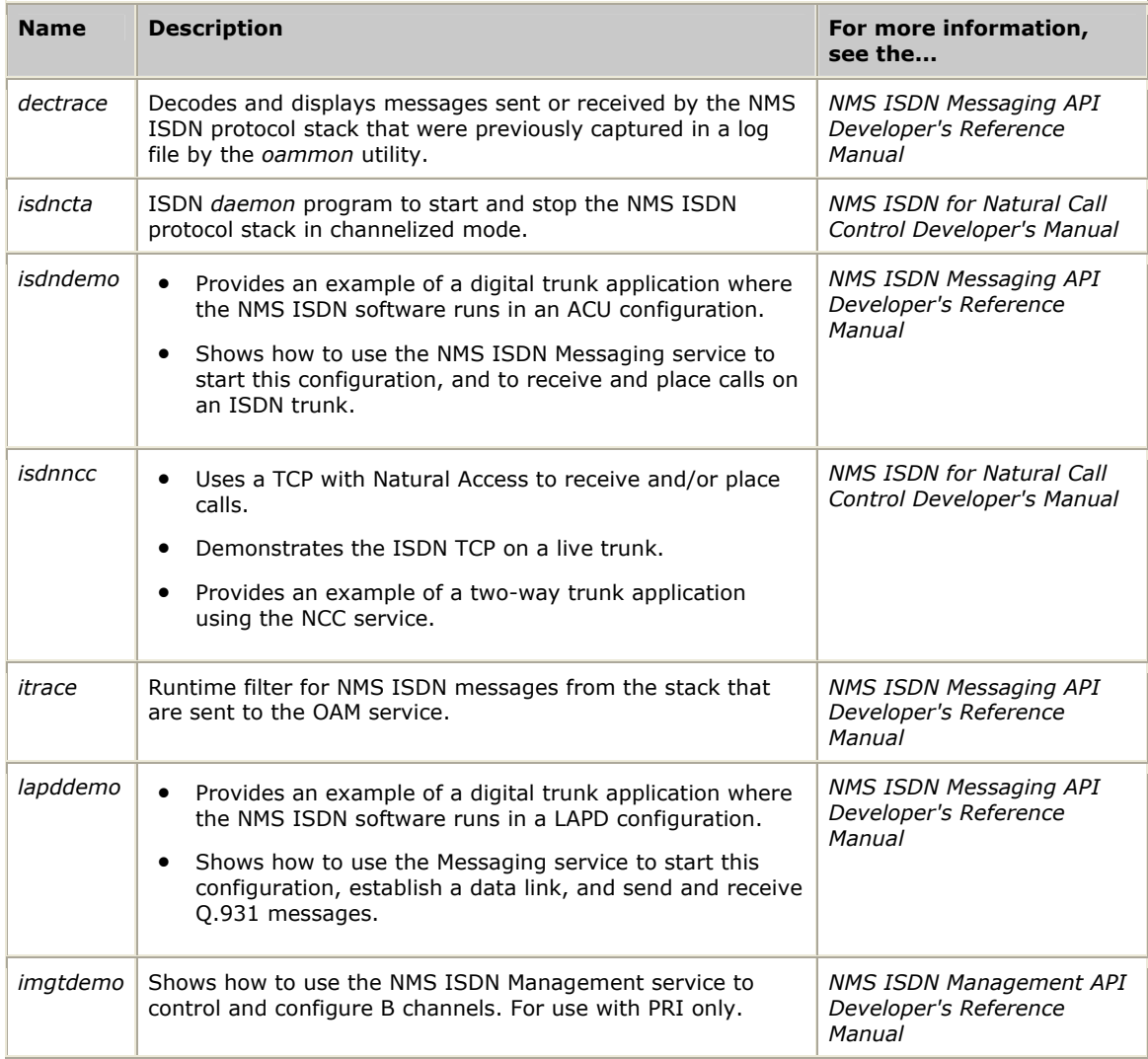

#### <span id="page-13-1"></span>**Trunk control program (TCP)**

NMS ISDN software includes one trunk control program (TCP), *isd0.tcp*. This TCP is useful only if you are configuring the NMS ISDN software to access ISDN call control services in a channelized configuration.

The TCP is transferred to on-board memory by the OAM service. An instance of the TCP is associated with each context. The TCP is used to mediate transactions between Natural Access, DSP resources, and the NMS ISDN protocol stack. For more information, see the *NMS ISDN for Natural Call Control Developer's Manual*.

#### <span id="page-14-0"></span>**Parameter files**

NMS ISDN software includes several files that contain parameters and values to configure the NMS ISDN TCP. Some of these parameters are country specific (different values are supplied for them depending upon the target country).

Country-specific parameter files are useful only if you are configuring the NMS ISDN software in channelized configuration. For more information, see the *NMS ISDN for Natural Call Control Developer's Manual*.

Three types of parameter files are installed with each NMS ISDN package for use with the NCC service:

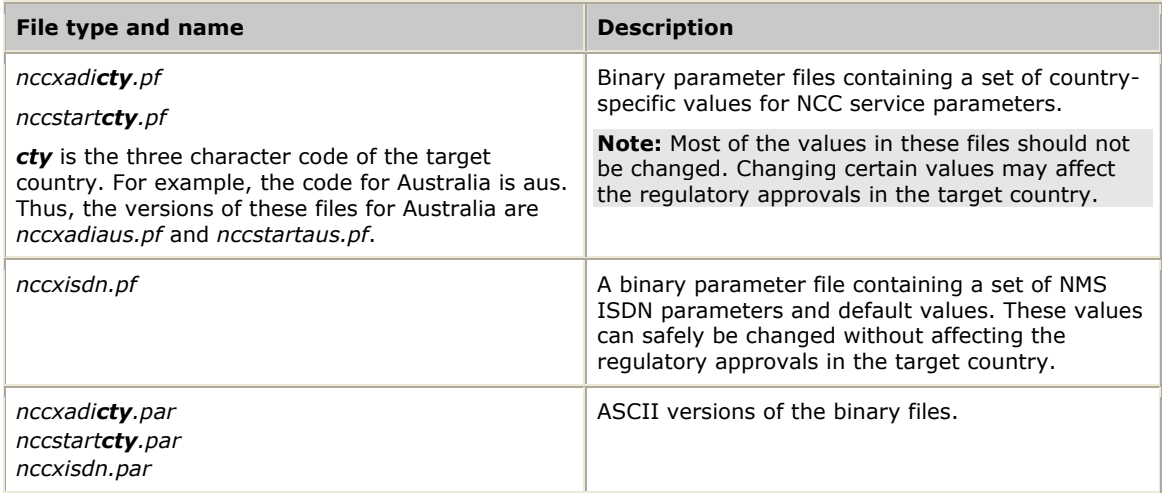

For Natural Access to load the binary parameter file, both of the binary parameter files (*.pf* files) for the target country must be in one of the directories specified with the AGLOAD environment variable. *nccxisdn.pf* must also be in this directory.

When you install NMS ISDN, the installation program asks you to specify a default country. It creates copies of the country-specific parameter files for that country, renames them, and places them in the AGLOAD path, as follows:

<span id="page-14-1"></span>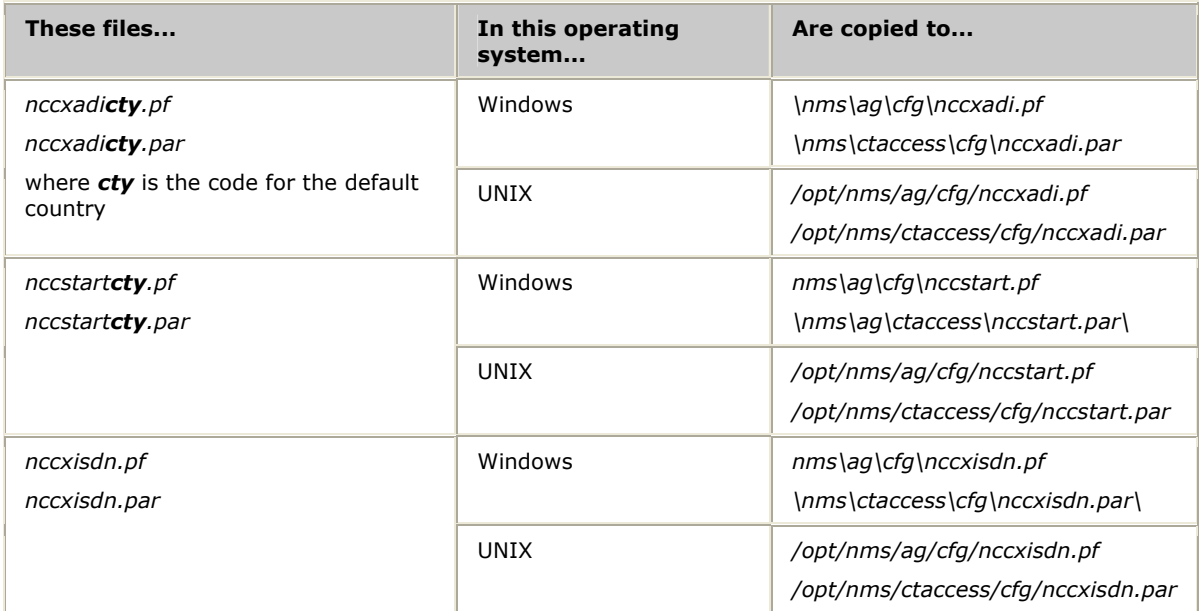

Ensure that only one set of files is copied to the *AGLOAD* directory. If the directory contains two sets or parameter files, the parameters will not load.

#### **Changing parameter values**

To change parameter values in a *.pf* file, modify the value in the corresponding *.par* file. Then load the changes as follows:

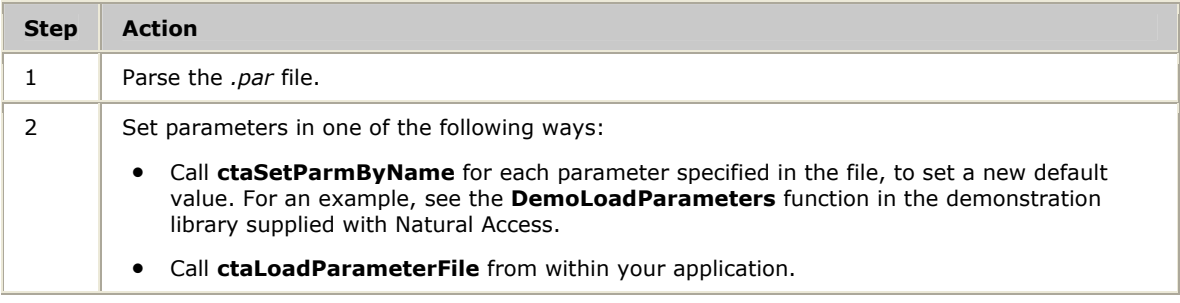

You can also use the *ctdaemon* program to set the parameters on a system-wide basis. See the *Natural Access Developer's Reference Manual* for more information on this method.

Parameter modification must take place before **nccStartProtocol** is called to start the TCP. When you call this function, specify parameters to configure the TCP.

For more information about parameters in the *nccxidsn.pf* parameter file, see the *NMS ISDN for Natural Call Control Developer's Manual*.

#### <span id="page-15-0"></span>**Related products**

In addition to the NMS ISDN software, you need the following components to build an ISDN protocol application:

- One or more AG or CG boards with one or more trunk interfaces
- Natural Access
- NMS OAM
- *oamsys* and *oammon* the board loading and monitoring programs

#### <span id="page-15-1"></span>**Natural Access**

Natural Access is a complete development environment for voice applications. It provides a standard set of functions grouped into logical services. Each service has a standard programming interface.

For general information about installing and using Natural Access, see the Natural Access documentation.

#### <span id="page-15-2"></span>**NMS OAM**

NMS Operations, Administration, and Maintenance (OAM) manages and maintains the telephony resources in a system. These resources include hardware components, such as AG or CG boards, and low-level board management software modules.

Using NMS OAM, you can:

- Create, edit, delete, and query the configuration of a component
- Start, stop, and test a component
- Receive notifications from components

NMS OAM maintains a database containing records of configuration information for each component, as shown in the following illustration. This information consists of parameters and values.

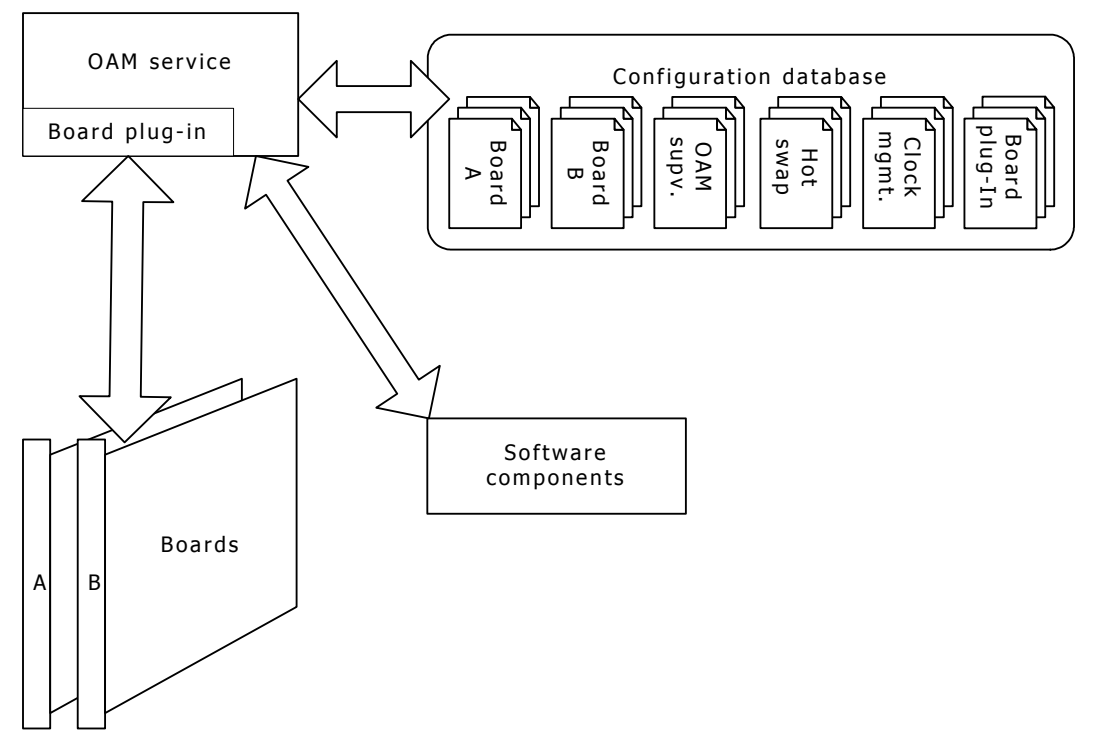

Each NMS OAM database parameter and value is expressed as a keyword name and value pair (for example, Encoding = MU**\_**LAW). You can query the NMS OAM database for keyword values for any component. Keywords and values can be added, modified, or deleted.

**Note:** Before using NMS OAM or any of its related utilities, ensure that the Natural Access Server (*ctdaemon*) is running. For more information about *ctdaemon*, refer to the *Natural Access Developer's Reference Manual*. For general information about NMS OAM and its utilities, refer to the *NMS OAM System User's Manual*.

#### <span id="page-16-0"></span>**NMS OAM and the configuration files**

The NMS OAM system configuration file and referenced board keyword files contain information that *oamsys* reads to determine how to configure a board. These files contain information such as country-specific settings that must be tailored to describe your hardware and software setup.

When you set up your system, specify configuration information for all boards in your system with configuration files and board keyword files. These files specify

- Whether a board performs MVIP switching.
- Which board is the MVIP clock master.
- The software modules to transfer to the AG or CG board's memory on startup, including the TCPs to load.

The NMS ISDN software includes several sample files that describe configurations for different boards. Running the system with NMS OAM describes how to use the sample NMS OAM configuration files to create a file that configures your NMS ISDN software.

To initialize your boards based on the information in the configuration files, run the *oamsys* utility. *oamsys* transfers all software modules specified in the file to each board and performs other needed configuration activities. Run *oammon* to monitor boards for errors and other events. Use *oamcfg* to change system information or board parameters while the system is running.

*oamsys*, *oamcfg*, and *oammon* are installed with NMS OAM. For more information, see the *NMS OAM System User's Manual*.

#### <span id="page-18-0"></span>**Steps for developing an NMS ISDN application**

To create an NMS ISDN application, follow these steps:

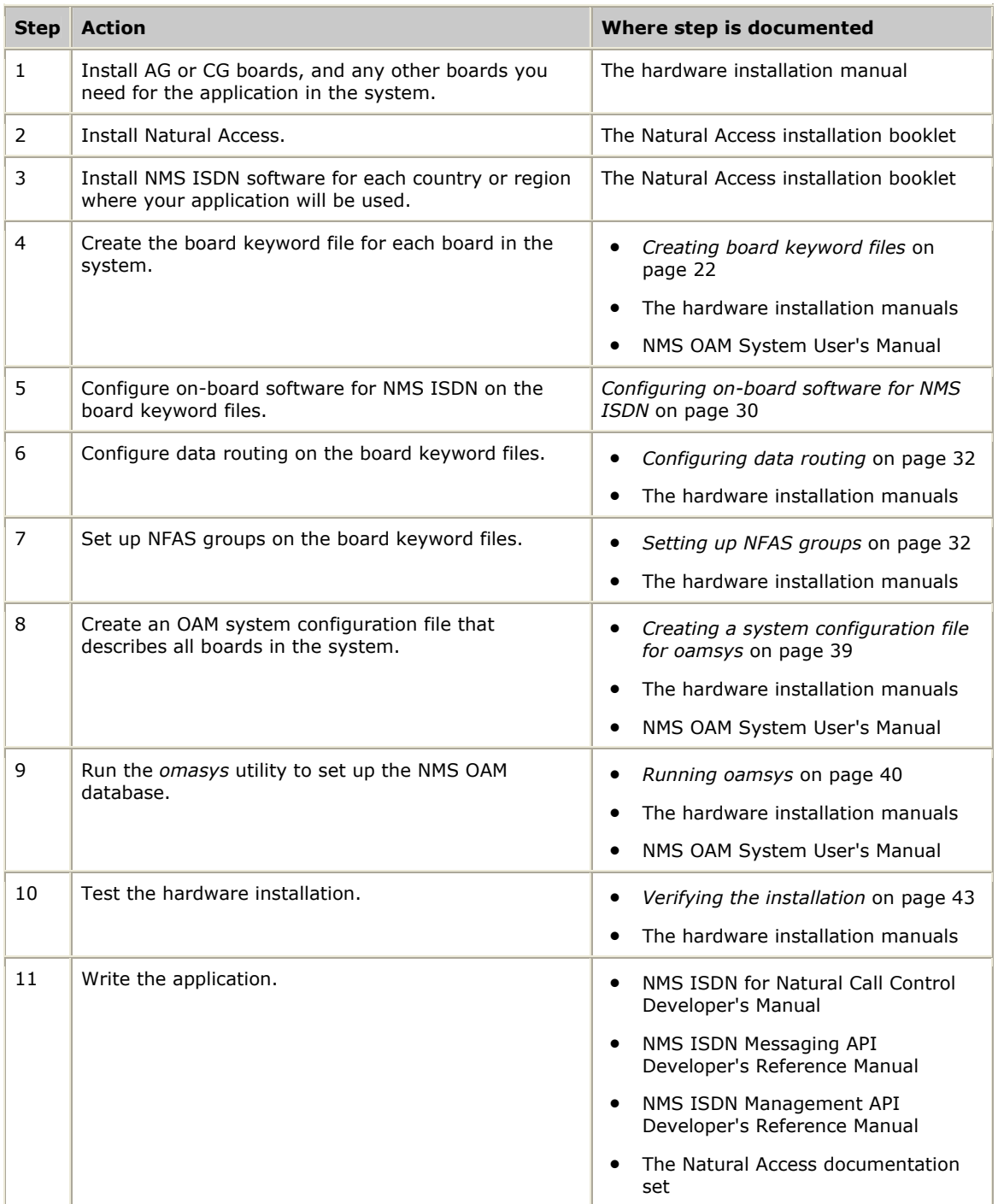

## <span id="page-20-0"></span>**4 Preparing the system for ISDN development**

#### <span id="page-20-1"></span>**Installing NMS ISDN software**

Install NMS ISDN software from a package downloaded from the NMS Communications web site (www.nmscommunications.com). To install the software this way, follow the instructions on the web site to download and decompress the package.

#### <span id="page-20-2"></span>**Running the system with NMS OAM**

To be configured and started correctly, each board you install must have a separate set of configuration parameters and values entered into the NMS OAM configuration database. See *NMS OAM* on page [16](#page-15-2) for details. Parameters and their assigned values are expressed as a keyword name and value pair (for example, Encoding = MU**\_**LAW).

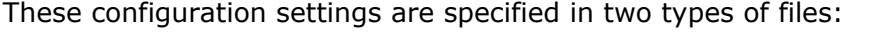

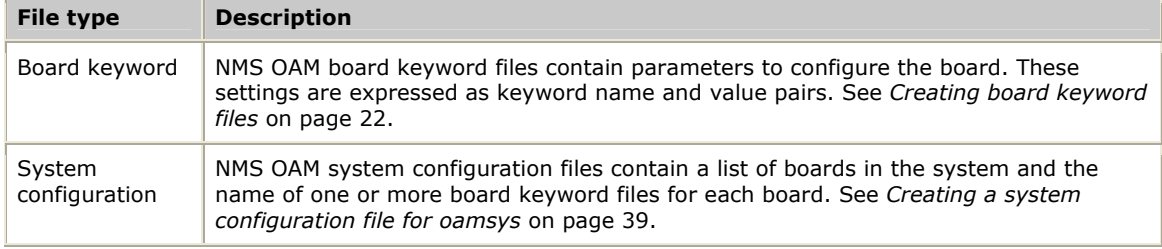

After you create and edit these files, load them into the NMS OAM configuration database by running the *oamsys* utility. Running oamsys describes this step.

The following illustration shows the process by which configuration files are sent to *oamsys* to create the NMS OAM configuration database:

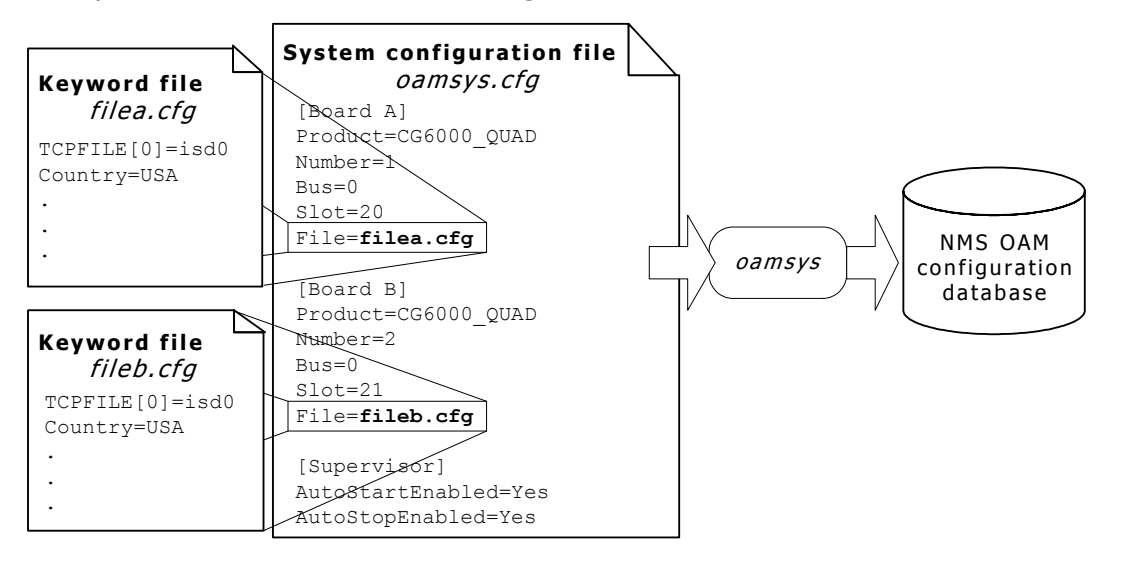

After *oamsys* creates records in the NMS OAM configuration database, it starts and configures boards in your system according to the information now present in the database.

#### <span id="page-21-0"></span>**Creating board keyword files**

A board keyword file contains a list of parameters and values used to configure a board. One board keyword file is assigned to each board. When *oamsys* runs, it creates a record for each board in the NMS OAM database.

NMS ISDN and Natural Access install a set of example board keyword files. To create a board keyword file for your setup, edit the appropriate example file installed on the system:

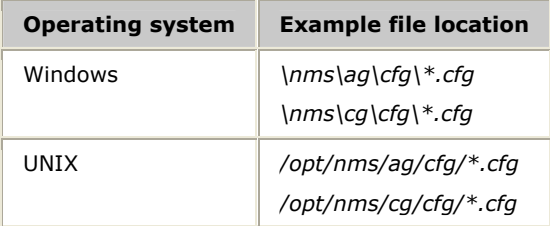

The sample board keyword files are named *yyygixzzpi.cfg* (except for BRI and NFAS configurations), where:

- *y* is the board family (a if an AG board, c if a CG board, c61 if a CG 6100C board, c65 if a CG 6500C board)
- *x* is the board type (4 if an AG 4000 board, 6 if a CG 6000 board)
- **zz** is the line type (e1 or t1)

The following table lists some of the sample board keyword files:

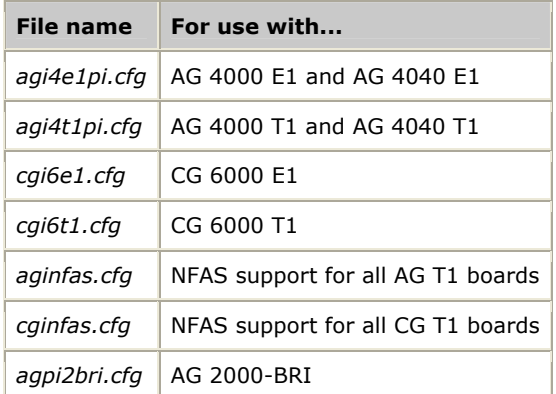

You can use the same board keyword file for multiple boards if the boards' configurations are identical (for example, both are CG 6000C T1 boards).

Sample board keyword files for the CG 6100C board and the CG 6500C board start with c*61*... and *c65*..., respectively.

For more information about board keyword files, refer to the *NMS OAM System User's Manual.*

#### <span id="page-22-0"></span>**Sample board keyword files**

This topic presents sample board keyword files for NMS ISDN configurations. Use these sample files to better understand the format of and information in a board keyword file. These sample files are similar to the files provided with your software. This topic includes the following sample board keyword files:

- CG 6000C E1 board
- CG 6000C T1 board
- NFAS groups

#

- AG 4000 board
- AG 2000-BRI board

#### <span id="page-22-1"></span>**Sample configuration for a CG 6000C E1 board**

The following sample board keyword file describes a single CG 6000C E1 board that is using the NOCC protocol:

```
# cgi6e1.cfg 
                   CG 6000 configuration file
# 
       This file configures the board to run NMSVoice with NOCC.
# 
# 
Clocking.HBus.ClockMode = STANDALONE 
Clocking.HBus.ClockSource = OSC<br>Clocking.HBus.ClockSourceNetwork = 1
Clocking.HBus.ClockSourceNetwork
TCPFiles = nocc isd0<br>DSPStream.VoiceIdleCode[0..3] = 0x54DSPStream.VoiceIdlecode[0..3] = 0x54<br>
DSPstream SinalIdlecode[0..3] = 0x09DSPStream.SignalIdleCode[0..3] = 0x0<br>Hdlc[0,3,6,9].Boot = YES
Hdlc[0,3,6,9].Boot = YES<br>Hdlc[0,3,6,9].Comet.TxTimeSlot = 16
Hdlc[0,3,6,9].Comet.TxTimeSlot = 16<br>Hdlc[0,3,6,9].Comet.RxTimeSlot = 16
Hdlc[0,3,6,9].Comet.RxTimeSlot = 16<br>NetworkInterface.T1E1[0..3].Type = E1
NetworkInterface.T1E1[0..3].Type = E1<br>NetworkInterface.T1E1[0..3].Impedance = G703_120_OHM
NetworkInterface.T1E1[0..3].Impedance = G703<br>NetworkInterface.T1E1[0..3].LineCode = HDB3
NetworkInterface.TIE1[0..3]. LineCode = HDB3<br>NetworkInterface T1E1[0 3] FrameType = CEPT
NetworkInterface.TLEI[0..3]. FrameType = CEPT<br>NetworkInterface.T1E1[0..3].SignalingType = PRI
NetworkInterface.TIE1[0..3].SignalingType = PRI<br/>\nNetworkInterface.TIE1[0..3].D Channel = ISDNNetworkInterface.T1E1[0..3].D_Channel
\begin{array}{lll} \texttt{DSP.C5x[0..31].} \texttt{Libs[0]} & = & \texttt{cg6kliba} \\ \texttt{DSP.C5x[0..31].} \texttt{XLaw} & = & \texttt{A\_LAW} \end{array}DSP.C5x[0..31].XLaw = A_LAW 
DSP.C5x[1..31].Files = voice tone dtmf echo rvoice callp ptf wave oki ima 
 gsm_ms g726 mf 
DSP.C5x[0].Files = qtsignal tone dtmf echo NULL NULL NULL 
Resource[0] . Name = RSC1Resource[0].Size = 120 
Resource[0].TCPs = nocc isd0 
################################################################ 
# Before modifying this resource definition string refer to the CG6000 
# Installation and Developers Manual. 
                                               ################################################################# 
Resource[0].Definitions 
   = ( dtmf.det_all & echo.ln20_apt25 & ptf.det_2f & tone.gen & 
callp.gnc & ptf.det_4f & \ 
( (rvoice.rec_mulaw & rvoice.play_mulaw) | \ 
    (rvoice.rec_alaw & rvoice.play_alaw) | \ 
    (rvoice.rec_lin & rvoice.play_lin) | \ 
    (voice.rec_16 & (voice.play_16_100 | \ 
                        voice.play_16_150 | \ 
                       voice.play_16_200)) | \ 
    (voice.rec_24 & (voice.play_24_100 | \ 
                       voice.play_24_150 | \ 
                        voice.play_24_200)) | \ 
    (voice.rec_32 & (voice.play_32_100 | \
```

```
 voice.play_32_150 | \ 
               voice.play_32_200)) | \ 
  (voice.rec_64 & (voice.play_64_100 | \ 
               voice.play_64_150 | \ 
               voice.play_64_200)) | \ 
 (wave.rec_11_16b & wave.play_11_16b) | \ 
 (wave.rec_11_8b & wave.play_11_8b) | \ 
  (oki.rec_24 & (oki.play_24_100 | oki.play_24_150 | oki.play_24_200)) | \ 
  (oki.rec_32 & (oki.play_32_100 | oki.play_32_150 | oki.play_32_200)) | \ 
  (ima.rec_24 & ima.play_24) | \ 
  (ima.rec_32 & ima.play_32) | \ 
  (gsm_ms.frgsm_rec & gsm_ms.frgsm_play) | \ 
  g726.rec_32 | g726.play_32) ) 
DLMFiles[0] = cg6krun 
DLMFiles[1]
# For other ISDN configurations uncomment one of the DMSFile[1] keywords 
#DLMFiles[1] = isdnvn6 
#DLMFiles[1] = isdnqsig 
#DLMFiles[1] = isdnaus1 
#DLMFiles[1] = isdnkor 
DebugMask = 0x0
```
#### <span id="page-23-0"></span>**Sample configuration for a CG 6000C T1 board**

The following sample board keyword file describes a single CG 6000C T1 board using the NOCC protocol:

```
# 
# cgi6t1.cfg 
                   CG 6000 configuration file
# 
       This file configures the board to run NMSVoice with NOCC.
# 
# 
Clocking.HBus.ClockMode = STANDALONE = STANDALONE = STANDALONE = STANDALONE = 0SC
Clocking.HBus.ClockSource = OS<br>Clocking.HBus.ClockSourceNetwork = 1
Clocking.HBus.ClockSourceNetwork<br>TCPFiles
                                                         = nocc isd0
DSPStream.VoicEIdlecode[0..3] = 0x7F<br>
DSPStream.SignalIdlecode[0..3] = 0x00DSPStream.SignalIdlecode[0..3] = 0x0<br>
Hdlc[0.3.6.9].Root = YES
Hdlc[0,3,6,9].Boot = YES<br>Hdlc[0,3,6,9].Comet.TxTimeSlot = 23
Hdlc[0,3,6,9].Comet.TxTimeSlot = 23<br>Hdlc[0,3,6,9].Comet.RxTimeSlot = 23
Hdlc[0,3,6,9].Comet.RxTimeSlot
NetworkInterface.TIE1[0..3].Type = T1<br>NetworkInterface.T1E1[0..3].Impedance = DSX1
NetworkInterface.T1E1[0..3].Impedance
NetworkInterface.T1E1[0..3].LineCode = B8ZS<br>NetworkInterface.T1E1[0..3].FrameType = ESF
NetworkInterface.T1E1[0..3].FrameType = ESF<br>NetworkInterface.T1E1[0..3].SignalingType = PRT
NetworkInterface.T1E1[0..3].SignalingType = PRI<br>NetworkInterface.T1E1[0..3].D Channel = ISDN
NetworkInterface.T1E1[0..3].D_Channel = ISDN<br>DSP.C5x[0..31].XLaw = MU LAW
DSP.C5x[0..31].XLaw = MU_LAW 
DSP.C5x[1..31].Files = voice tone dtmf echo rvoice callp ptf wave oki ima \
gsm_ms g726 mf<br>DSP.C5x[0].Files = qtsignal tone d
                        = qtsignal tone dtmf echo NULL NULL NULL
Resource[0].Name = RSC1
Resource[0].Size = 120 
Resource[0].TCPs = nocc isd0 
################################################################ 
# Before modifying this resource definition string refer to the CG6000 
# Installation and Developers Manual. 
################################################################# 
Resource[0].Definitions 
   = ( dtmf.det_all & echo.ln20_apt25 & ptf.det_2f & tone.gen & 
callp.gnc & ptf.det_4f & \ 
( (rvoice.rec_mulaw & rvoice.play_mulaw) | \ 
    (rvoice.rec_alaw & rvoice.play_alaw) | \ 
   (rvoice.rec_lin & rvoice.play_lin) | \ 
   (voice.rec_16 & (voice.play_16_100 | \ 
                       voice.play_16_150 | \
```

```
 voice.play_16_200)) | \ 
   (voice.rec_24 & (voice.play_24_100 | \ 
                    voice.play_24_150 | \ 
                   voice.play_24_200)) | \ 
 (voice.rec_32 & (voice.play_32_100 | \ 
 voice.play_32_150 | \ 
                   voice.play_32_200)) | \ 
   (voice.rec_64 & (voice.play_64_100 | \ 
                   voice.play_64_150 | \ 
                    voice.play_64_200)) | \ 
   (wave.rec_11_16b & wave.play_11_16b) | \ 
   (wave.rec_11_8b & wave.play_11_8b) | \ 
 (oki.rec_24 & (oki.play_24_100 | oki.play_24_150 | oki.play_24_200)) | \ 
 (oki.rec_32 & (oki.play_32_100 | oki.play_32_150 | oki.play_32_200)) | \ 
  (\text{ima.rec}<sup>24</sup> & ima.play<sup>24</sup>) | \
   (ima.rec_32 & ima.play_32) | \ 
   (gsm_ms.frgsm_rec & gsm_ms.frgsm_play) | \ 
   g726.rec_32 | g726.play_32) ) 
DLMFiles[0] = cg6krun 
DLMFiles[1] = isdn4ess 
# For other ISDN configurations uncomment one of the DMSFile[1] keywords 
#DLMFiles[1] = isdnqsig 
#DLMFiles[1]
#DLMFiles[1] = isdndms 
#DLMFiles[1] = isdnni2 
#DLMFiles[1] = isdnhkt 
#DLMFiles[1] = isdnntt 
#DLMFiles[1]
\texttt{\#DLMFiles}[2] = imgt <br>DebugMask = 0x0 = 0x0 = 0x0 = 0x0 = 0x0 = 0x0 = 0x0 = 0x0 = 0x0 = 0x0 = 0x0 = 0x0 = 0x0 = 0x0 = 0x0 = 0x0 = 0x0 = 0x0 = 0x0 = 0x0 = 0x0 = 0x0 = 0x0 = 0x0 = 0x0 = 0x0 = 0x0 = 0x0 = 0x0 = 0x0 = 0x0 = 0
Debu<sub>0</sub> <sub>0</sub> <sub>0</sub>
```
#### <span id="page-24-0"></span>**Sample configuration involving NFAS groups**

The following sample board keyword file describes an CG T1 board configured for AT&T 4ESS ISDN variant, on a T1 trunk using ESF. The application is designed to access ISDN services in a channelized configuration using Natural Call Control.

There are two NFAS groups. Group 5 contains trunks 0 and 1. Group 3 contains trunks 2 and 3. Trunk 0 carries the D channel for Group 5. Trunk 2 carries the D channel for Group 3.

```
# 
# 
# This file configures the board to run ISDN with NFAS 
    for CG 6000 board
# 
# 
TCPFiles = nocc isd0 
DLMFiles[0] = cg6krun 
# For USA ISDN configurations uncomment one of the DMSFile[1] keywords 
DLMFiles[1] = isdn4ess 
#DLMFiles[1] = isdnqsig 
#DLMFiles[1] = isdn5ess 
#DLMFiles[1] = isdndms 
#DLMFiles[1]
# Required if using IMGT service 
#DLMFile[2] = imgt 
Clocking.HBus.ClockMode = STANDALONE 
Clocking.HBus.ClockSource = 0SC<br>Clocking.HBus.ClockSourceNetwork = 1
Clocking.HBus.ClockSourceNetwork = 1
```

```
DSPStream.VoiceIdleCode[0..3] = 0x7F
DSPStream.SignalIdlecode[0..3] = 0x00# 
# There are 3 HDLC controller cores per network interface. 
    PRI configurations use only one of the three HDLC cores on each network interface.
  For PRI, configure Hdlc[x] where x is (network interface * 3)
# 
Hdlc[0,3,6,9].Boot = YES
# 
  Hdlc[x] settings for E1
# 
#Hdlc[0,3,6,9].Hardware.TxTimeSlot = 16<br>#Hdlc[0,3,6,9].Hardware.RxTimeSlot = 16
#Hdlc[0,3,6,9].Hardware.RxTimeSlot = 16 
# 
   Hdlc[x] settings for T1
# 
Hdlc[0,3,6,9].Hardware.TxTimeSlot = 23<br>Hdlc[0,3,6,9].Hardware.RxTimeSlot = 23
Hdlc[0,3,6,9].Hardware.RxTimeSlot
NetworkInterface.T1E1[0..3].Type = T1
NetworkInterface.TIE1[0..3] . Impedance = DSX1<br>NetworkInterface.TIE1[0..3] .LineCode = B82SNetworkInterface.T1E1[0..3].LineCode = B8ZS
NetworkInterface.T1E1[0..3].FrameType = ESF 
#============================================================================== 
# 
                  NFAS configuration
# 
#============================================================================== 
# 
  NFAS group information is associated with the trunk, on which the primary
  D-channel is located. A unique number must be assigned to each NFAS group
  for reference:
# 
     NetworkInterface.T1E1[x].ISDN.NFASGroup - qroup number
# 
  For each NFAS group member (including primary D-channel) following
  configuration information should be specified:
# 
      NetworkInterface.T1E1[x].ISDN.NFAS Member[y].Board - board number
     NetworkInterface.T1E1[x].ISDN.NFAS<sup>_Member[y].Trunk - trunk number (from 0)</sup>
     NetworkInterface.T1E1[x].ISDN.NFAS_Member[y].NAI - assigned NAI number
                                                         unique within group
# Note: 
    x - trunk number for primary D-channel
     y - NFAS member number (starting with 0 without any gaps in numbering)
# 
#============================================================================== 
#============================================================================== 
   Group #5, D-channel on trunk 0
# 
   Members:
     0 - NAI 4, Trunk 0, this board ( number 0 )
      1 - NAI 6, Trunk 1, this board ( number 0 )
# 
                                               #============================================================================== 
# 
# Signaling settings for trunk with D-channel 
# 
NetworkInterface.T1E1[0].D_Channel = ISDN 
NetworkInterface.T1E1[0].SignalingType = PRI 
# 
# Signaling settings for trunk without D-channel 
# 
NetworkInterface.T1E1[1].D_Channel = ISDN_NONE 
NetworkInterface.T1E1[1].SignalingType = RAW
# 
# Assigning group number (to D-channel trunk)
```

```
# 
NetworkInterface.T1E1[0].ISDN.NFASGroup = 5# 
# Configuring group members 
# 
NetworkInterface.T1E1[0].ISDN.NFAS_Member[0].Board = 0 
NetworkInterface.T1E1[0].ISDN.NFAS_Member[0].Trunk = 0 
NetworkInterface.T1E1[0].ISDN.NFAS_Member[0].NAI = 4 
NetworkInterface.T1E1[0].ISDN.NFAS_Member[1].Board = 0 
NetworkInterface.T1E1[0].ISDN.NFAS_Member[1].Trunk = 1 
NetworkInterface.T1E1[0].ISDN.NFAS_Member[1].NAI = 6 
#============================================================================== 
   Group #3, D-channel on trunk 2
# 
# Members: 
# 0 - NAI 4, Trunk 2, this board ( number 0 ) 
# 1 - NAI 6, Trunk 3, this board ( number 0 ) 
# 
#============================================================================== 
# 
# Signaling settings for trunk with D-channel 
# 
NetworkInterface.T1E1[2].D_Channel = ISDN 
NetworkInterface.T1E1[2].SignalingType = PRI
# 
# Signaling settings for trunk without D-channel 
# 
NetworkInterface.T1E1[3].D_Channel = ISDN_NONE 
NetworkInterface.T1E1[3].SignalingType = RAW# 
# Assigning group number (to D-channel trunk) 
# 
NetworkInterface.T1E1[2].ISDN.NFASGroup = 3
# 
# Configuring group members 
# 
NetworkInterface.T1E1[2].ISDN.NFAS_Member[0].Board = 0 
NetworkInterface.T1E1[2].ISDN.NFAS_Member[0].Trunk = 2 
NetworkInterface.T1E1[2].ISDN.NFAS_Member[0].NAI = 4 
NetworkInterface.T1E1[2].ISDN.NFAS_Member[1].Board = 0 
NetworkInterface.T1E1[2].ISDN.NFAS_Member[1].Trunk = 3 
NetworkInterface.T1E1[2].ISDN.NFAS_Member[1].NAI = 6 
#============================================================================== 
DSP.C5x[0..31].XLaw = MU_LAW 
DSP.C5x[0].Files
DSP.C5x[1..31].Files = voice tone dtmf echo rvoice 
callp ptf wave oki ima gsm_ms g726 mf 
Resource[0]. Name = RSC1<br>Resource[0]. Size = 120Resource[0].Size = 120<br>Resource[0].TCPs = nocc isd0
Resource[0].TCPs
################################################################ 
# Before modifying this resource definition string refer to the CG6000 
# Installation and Developers Manual. 
################################################################# 
                              Resource[0].Definitions = ( dtmf.det_all & echo.ln20_apt25 & ptf.det_2f & 
tone.gen & \ 
callp.gnc & ptf.det_4f & \ 
( (rvoice.rec_mulaw & rvoice.play_mulaw) | \ 
(rvoice.rec_alaw & rvoice.play_alaw) | \
```
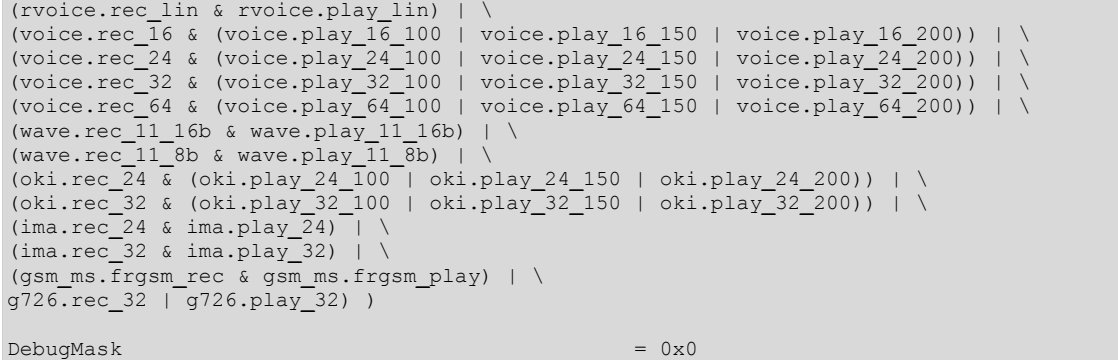

<span id="page-27-0"></span>**Sample configuration for a single AG 4000 board** 

The following sample board keyword file describes a single AG 4000 board configured for the AT&T 4ESS ISDN variant, on a T1 trunk using extended superframe format (ESF). The application is designed to access ISDN services in a channelized configuration using Natural Call Control.

```
#-------------------------------------------------------------- 
# Originally created from input file ./agi4t1.cfg. 
# Detailed board settings for: 
  # Product = AG_4000_4T1 
#-------------------------------------------------------------- 
TCFFiles[0] = nocctcp # "no trunk control" protocol
TCPFiles[1] = isd0.tcp 
DLMFiles[0] = gtp.leo 
DLMFiles[1] = voice.leo 
DLMFiles[2] = svc.leo 
# Uncomment the appropriate leo file 
DLMFiles[3] = isdn4ess.leo # use with "AT&T 4ESS" 
# DLMFiles[3] = isdn5ess.leo # use with "AT&T 5ESS" 
# DLMFiles[3] = isdndms.leo # use with "Northern Telecom DMS100" 
# DLMFiles[3] = isdnhkt.leo # use with "Hong Kong Telephone" 
# DLMFiles[3] = isdnntt.leo # use with "Nippon Telegraph Telephone" 
# DLMFiles[3] = isdnni2.leo # use with "US National ISDN 2" 
# DLMFiles[3] = isdntwn.leo # use with "Taiwanese Operator" 
# DLMFiles[4] = imgt.leo # required if using IMGT service 
XLaw = MU-LAWClocking.HBus.ClockMode = STANDALONE 
Clocking.HBus.ClockSource = NETWORK 
Clocking.HBus.ClockSourceNetwork = 1 
DSP.C5x[0..15].Files = callp ptf tone dtmf voice 
NetworkInterface.T1E1[0..3].Type = T1NetworkInterface.T1E1[0..3].SignalingType = PRI 
NetworkInterface.T1E1[0..3].FrameType = ESF # Extended SuperFrame 
NetworkInterface.T1E1[0..3].LineCode = AMI 
NetworkInterface.T1E1[0..3].D_Channel = ISDN
```
#### <span id="page-28-0"></span>**Sample configuration for an AG 2000-BRI board**

The following sample board keyword file describes the configuration for an AG 2000- BRI board using the NOCC protocol:

```
# 
       AG Plug-in Config File for AG 2000 BRI
# 
# TCP files are shipped with the NMS CAS sub-package of Natural Access. 
# Be sure to install the protocols that are specified below before 
# trying to start a board with this configuration file. 
 TCPFiles[0] = nocc.tcp # "no trunk control" protocol 
TCPFiles[1] = isd0.tcp# DSP (.m54) files to link in 
 DSP.C5x.DSPFiles = callp.m54 dtmf.m54 mf.m54 ptf.m54 signal.m54 tone.m54 \ voice.m54 
 DLMFiles[0] = gtp.leo 
 DLMFiles[1] = voice.leo 
 DLMFiles[2] = svc.leo 
 DLMFiles[3] = isdnbri.leo # use with "Euro ISDN with major ETSI variants" 
 XLaw = A-LAW # A-Law silence, idle signaling bit code 
 RunFile = ag2bri.cor 
 Clocking.HBus.ClockSource = NETWORK 
 Clocking.HBus.ClockMode = STANDALONE
```
#### <span id="page-29-0"></span>**Configuring on-board software for NMS ISDN**

To configure the NMS ISDN software with the boards, include the following keywords in each board keyword file:

- DSP.C5x[x].Files
- DLMFiles[x]
- TCPFiles[x]

#### <span id="page-29-1"></span>**DSP.C5x[x].Files**

This statement specifies the DSP program files to be loaded to the board. The following files must be assigned through this keyword for all NMS ISDN installations:

• *dtmf.xxx,* or *dtmf\_a.xxx* for A-law configurations

**Note:** Substitute *dtmfe.xxx* or *dtmfe\_a.xxx* if you are using echo cancellation.

- *callp.xxx,* or *callp\_a.xxx* for A-law configurations
- *tone.xxx,* or *tone\_a.xxx* for A-law configurations

where *xxx* is the three-letter file extension the board requires:

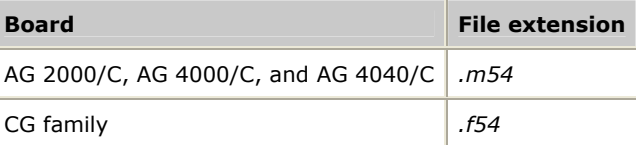

To run the demonstration programs supplied with Natural Access and with your NMS ISDN software, specify *voice.xxx*, or *voice\_a.xxx* for A-law configurations.

Because these keyword statements apply to all boards in an NMS ISDN system, specify these DSP file assignments in each board keyword file.

#### <span id="page-29-2"></span>**DLMFiles[x]**

This statement specifies the run module to be downloaded to the board. Run modules are specific to the protocol variant and country. Because the DLMFiles[*x*] keyword applies to all boards in an NMS ISDN system, specify this value in each board keyword file. See *Variant specifications* on page [45](#page-44-0) for more information about variants.

Download only one run module to a particular board.

#### <span id="page-30-1"></span>**PRI run modules**

The following table lists the PRI run modules.

**Note:** Europe includes the following countries: Austria, Belgium, Denmark, Finland, France, Germany, Greece, Ireland, Italy, Luxembourg, Netherlands, Norway, Portugal, Russia, Spain, Sweden, Switzerland, UK.

<span id="page-30-2"></span><span id="page-30-0"></span>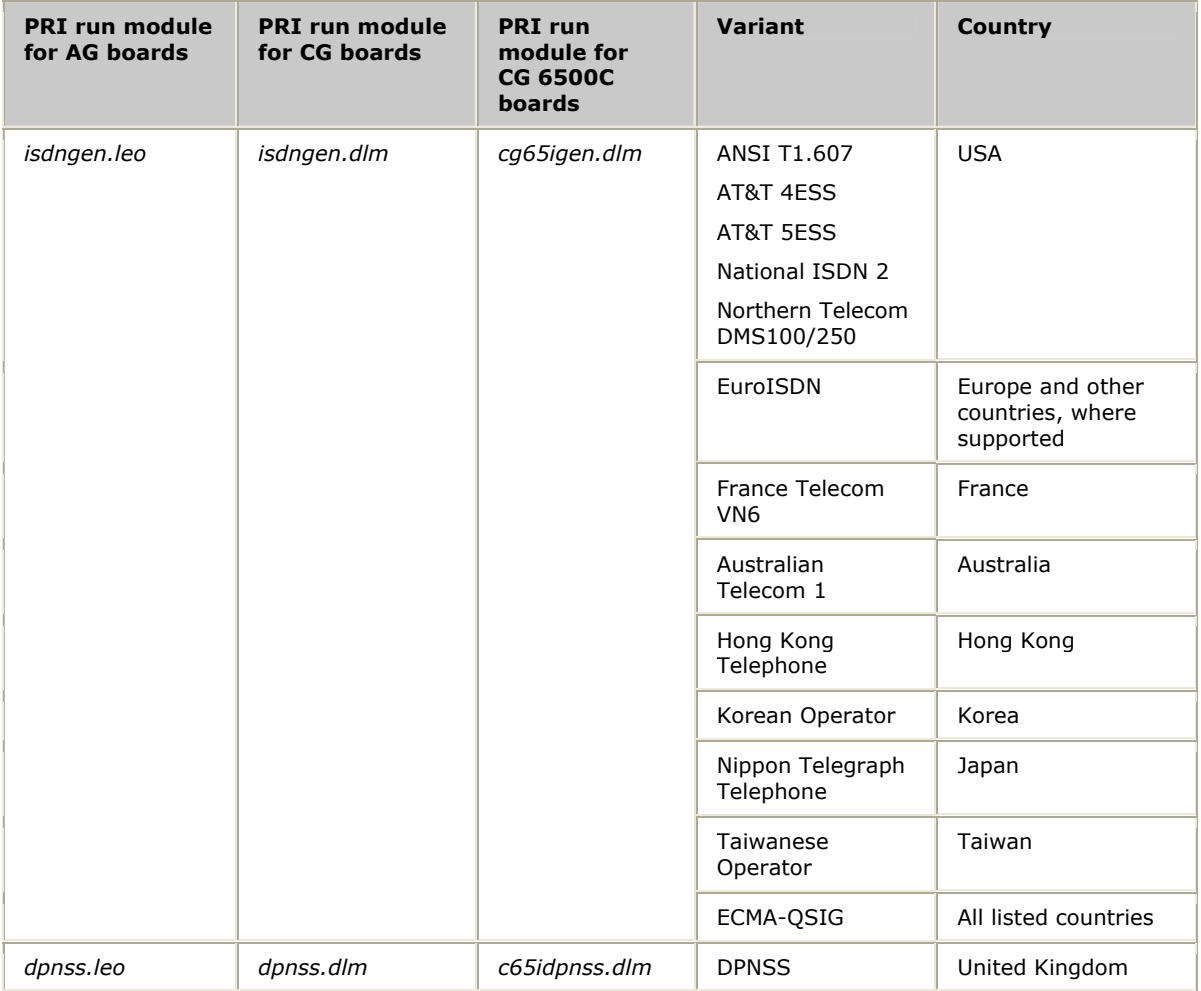

#### **BRI run modules**

The following table lists the BRI run modules.

**Note:** Europe includes the following countries: Austria, Belgium, Denmark, Finland, France, Germany, Greece, Ireland, Italy, Luxembourg, Netherlands, Norway, Portugal, Russia, Spain, Sweden, Switzerland, UK.

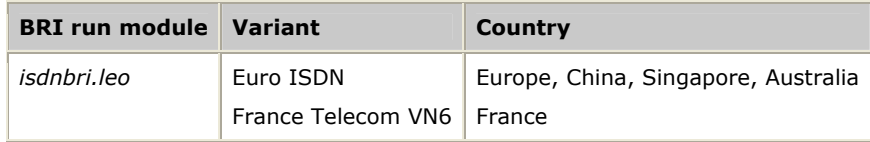

#### <span id="page-31-0"></span>**TCPFiles[x]**

The TCPFiles[*x*] keyword specifies a TCP to be downloaded to the board. For NMS ISDN installations, specify one of the following TCPs according to the layer from which the application accesses ISDN services:

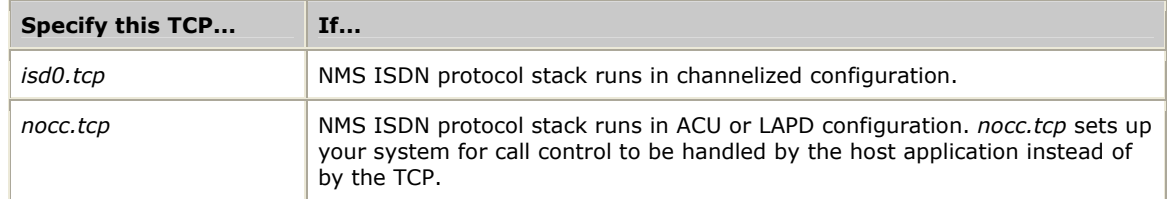

Because this keyword applies to all boards in an NMS ISDN system, specify this value in each board keyword file.

For more information about the ISDN TCP file, see *Trunk control program (TCP)* on page [14.](#page-13-1)

#### <span id="page-31-1"></span>**Configuring data routing**

Use the NetworkInterface.T1E1[*x*].SignalingType (where *x* is the number of a trunk) keyword to configure routing of voice and signaling information between trunks and DSPs. Set this keyword as follows:

- If you are not setting up NFAS groups, set NetworkInterface.T1E1[*x*].SignalingType to PRI (or BRI, if applicable) for each board in your system. This setting routes D channel information on each trunk to the HDLC controllers and routes B channel information to DSP resources.
- If you are setting up NFAS groups, set NetworkInterface.T1E1[*x*].SignalingType as follows:

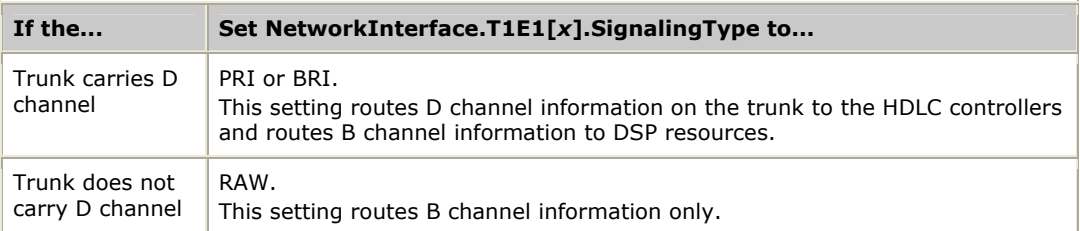

If MVIP switching is enabled, routing does not take place regardless of the NetworkInterface.T1E1[*x*].SignalingType setting. Instead, your application must make the appropriate MVIP switch settings, as described in the *NMS ISDN for Natural Call Control Developer's Manual* and *NMS ISDN Messaging API Developer's Reference Manual*.

#### <span id="page-31-2"></span>**Setting up NFAS groups**

In systems with multiple T1 ISDN trunks, a non-facility associated signaling (NFAS) configuration can be used. This topic describes:

- Non-facility associated signaling (NFAS)
- NFAS groups with hot swap configurations
- Specifying NFAS groups in board keyword files
- D channel backup

Data on a T1 trunk is transmitted in channels. For primary rate ISDN, T1 carries 24 channels. With primary-rate ISDN:

- 23 of the 24 channels carry voice, audio, data, and video signals. These channels are called bearer channels (B channels).
- On a T1 trunk, one channel carries signaling for all B channels. This is called the D channel. On T1 trunks, the D channel is typically carried in channel 24. See the following illustration:

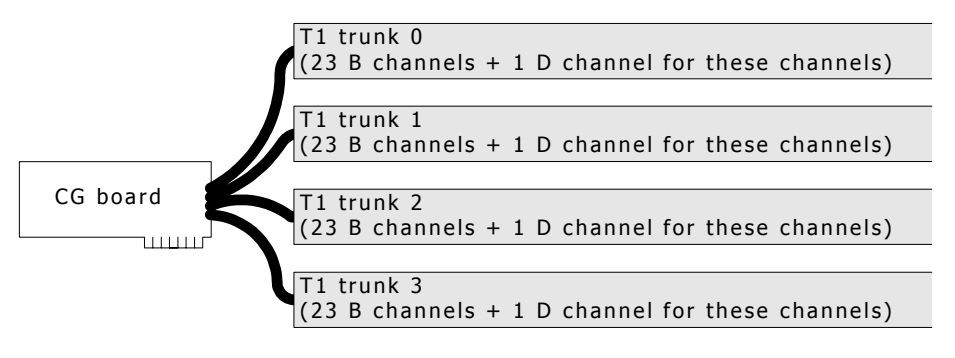

#### <span id="page-33-0"></span>**Non-facility associated signaling (NFAS)**

In an NFAS configuration, trunks are grouped into one or more NFAS groups. One of the trunks in each group has a D channel carrying the signaling for all of the B channels on all of the trunks in the group, up to 20 trunks per group. This leaves channel 24 free on all other trunks in the NFAS group. This extra channel can be used as another B channel, as shown in the following illustration:

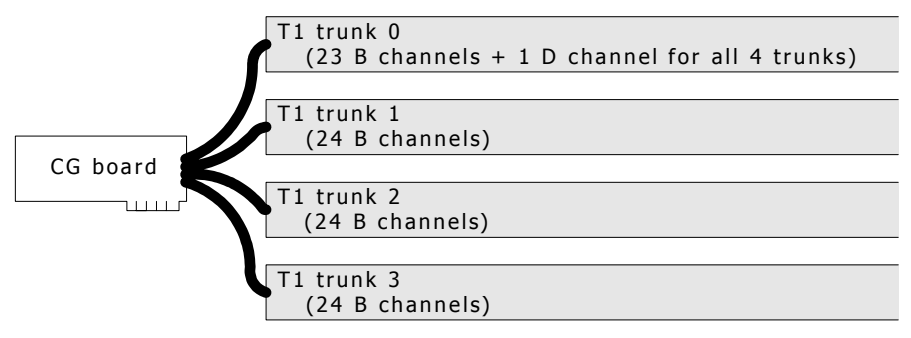

A single NFAS group can contain trunks from multiple boards, as shown in the following illustration:

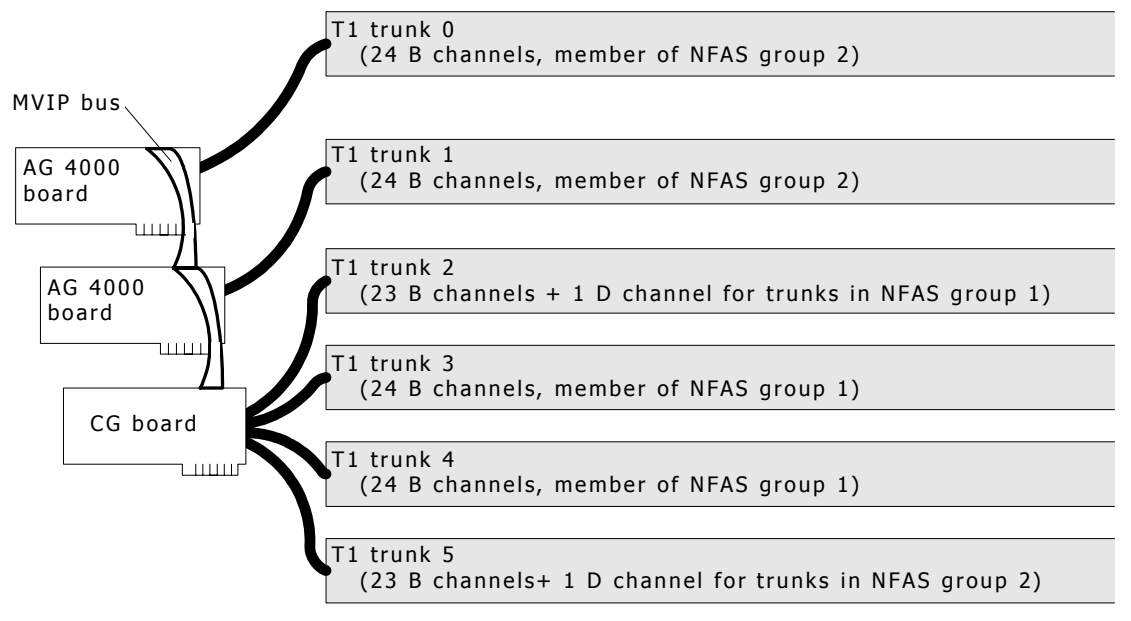

If your application uses NMS ISDN software in a channelized configuration, all trunks in an NFAS group must be on the same board. An NFAS group cannot contain trunks from multiple boards. This restriction does not apply to the ACU or LAPD configurations.

#### <span id="page-34-0"></span>**NFAS groups with hot swap configurations**

If an NFAS group spans multiple boards in a Hot Swap system and you remove or insert a board while the system is running, the NMS ISDN protocol stacks on the other boards are not affected. If you remove a board containing only B channels, the stack on the D channel board does not sense that the board is missing. It is the application's responsibility to sense this change and take appropriate action (to not access B channels on that board).

#### <span id="page-34-1"></span>**Specifying NFAS groups in board keyword files**

To group T1 trunks into NFAS groups, your board keyword file must contain information regarding the NFAS-specific tasks the trunks will perform. To accomplish this, add the keywords described in this topic to your board keyword file for the trunk that carries the primary D channel.

When you set up NFAS groups, make sure to correctly set the NetworkInterface.T1E1[*x*].SignalingType keyword for each trunk, as described in *Configuring data routing* on page [32.](#page-31-1)

**Note:** These keywords are required only if you are setting up NFAS groups.

#### **NetworkInterface.T1E1[x].ISDN.NFAS\_Group**

This keyword specifies the NFAS group number, as follows:

NetworkInterface.T1E1[*x*].ISDN.NFAS**\_**Group= *group\_no*

where *x* is the trunk that carries the primary D channel and *group\_no* is the NFAS group number. There is a maximum of 16 groups.

This keyword must be accompanied by one or more groups of NetworkInterface.T1E1[*x*].ISDN.NFAS**\_**Member[*y*].Board and NetworkInterface.T1E1[*x*].ISDN.NFAS**\_**Member[*y*].Trunk statements to specify the board and trunk numbers for each member of this NFAS group.

#### **NetworkInterface.T1E1[x].D\_Channel**

This keyword specifies the trunk that carries the primary D channel, as follows:

NetworkInterface.T1E1[*x*].D**\_**Channel= ISDN

where *x* is the trunk that carries the primary D channel. In each NFAS group, only one trunk (*x*) can carry the D channel, unless D channel backup is used. Refer to *D channel backup* on page [37.](#page-36-0)

If this keyword is set to ISDN for a trunk, the

NetworkInterface.T1E1[*x*].SignalingType keyword (described in *Configuring data routing* on page [32\)](#page-31-1) must be set to PRI or BRI for that trunk. If a trunk is part of an NFAS group but does not carry a D channel, NetworkInterface.T1E1[*x*].SignalingType must be set to RAW for that trunk. Specify the backup D channel using the keyword NetworkInterface.T1E1[*x*].ISDN.D**\_**Channel**\_**Backup**\_**Trunk, where *x* is the trunk that carries the primary D channel.

#### **NetworkInterface.T1E1[x].ISDN.NFAS\_Member[y].Board**

This keyword specifies the board number of a member trunk of an NFAS group.

Specify one of these statements for every NFAS member (*y*) on every trunk (*x*) that carries a primary D channel. This field must be set in the board keyword file for the board where the D channel resides. The board number must match the board number specified in the OAM system configuration file, *oamsys.cfg.*

#### <span id="page-35-0"></span>**NetworkInterface.T1E1[x].ISDN.NFAS\_Member[y].NAI**

This keyword identifies the network access identifier (NAI) of a member trunk of an NFAS group, as follows:

NetworkInterface.T1E1[2].ISDN.NFAS**\_**Member[1].NAI= *nai*

where *nai* is the NAI of the trunk and ranges from 0 to 127. The NAI of each trunk in an NFAS group must be unique.

Specify one of these statements for every NFAS member (*y*) on every trunk (*x*) that carries a primary D channel. This field must be set in the board keyword file for the board where the D channel resides.

#### **NetworkInterface.T1E1[x].ISDN.NFAS\_Member[y].Trunk**

This keyword specifies the trunk number of a member trunk of an NFAS group.

Specify one of these statements for every NFAS member (*y*) on every trunk (*x*) that carries a primary D channel. This field must be set in the board keyword file for the board where the D channel resides.

#### <span id="page-36-0"></span>**D channel backup**

When NFAS is used, the reliability of the signaling performance for the ISDN interfaces controlled by the D channel can be improved by creating a standby D channel, the D channel backup. The D channel backup feature transfers most of the signaling information to the backup D channel, enabling continued access to the ISDN network if the primary D channel fails.

The backup D channel must exist on a different trunk than the primary D channel, as shown in the following illustration:

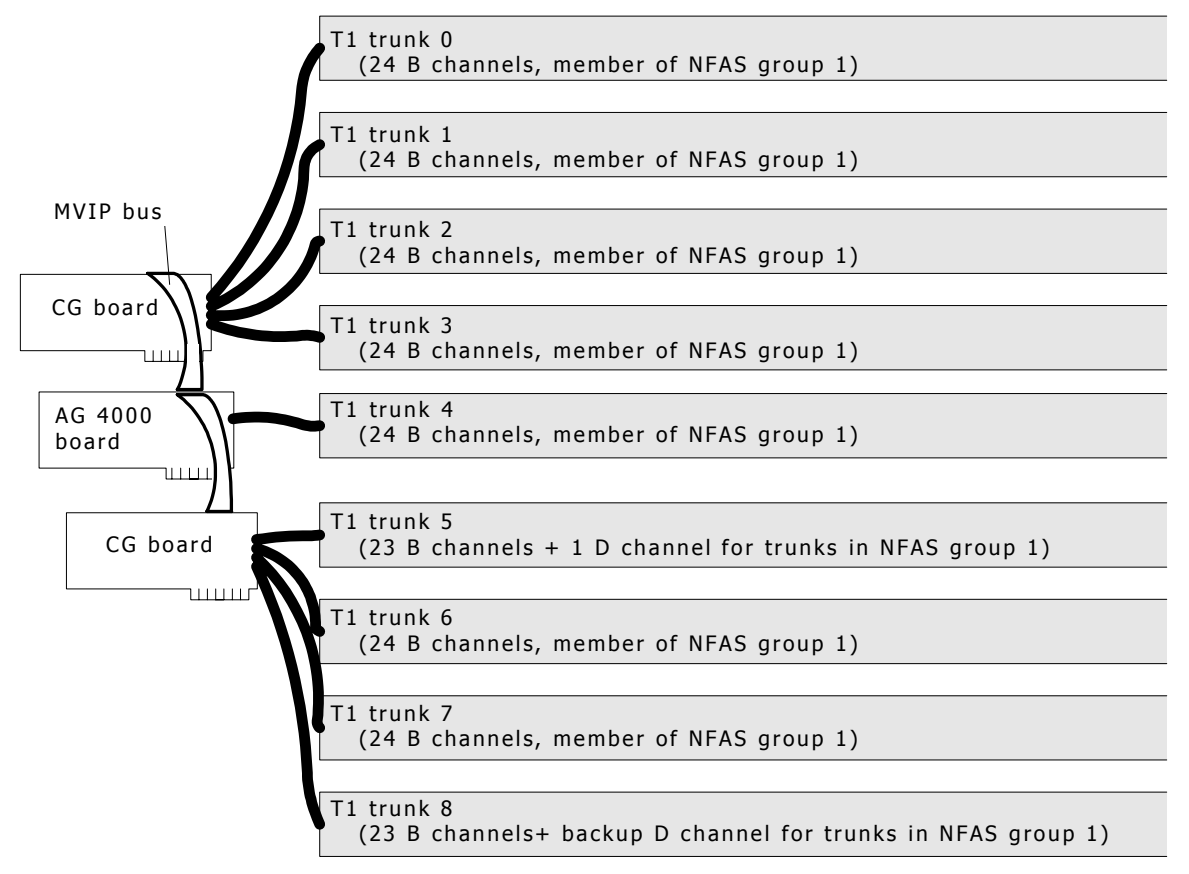

At any point in time, only one D channel conveys B channel signaling information. The other D channel remains in a standby mode and is only active at the LAPD layer (layer 2). While the backup D channel is on standby, any layer 3 messages received on it are ignored.

Neither D channel can serve as a B channel while designated as a backup D channel. Each primary/backup D channel pair provides signaling only for the set of B channels within a specific NFAS group and cannot backup any other D channels in a different group.

When both D channels are out of service, the first D channel has priority as the channel to carry call control signaling. If the first D channel cannot be established, the backup D channel is chosen.

To configure D channel backup, edit the board keyword file as described in *Configuring data routing* on page [32.](#page-31-1) Then set the keywords as follows:

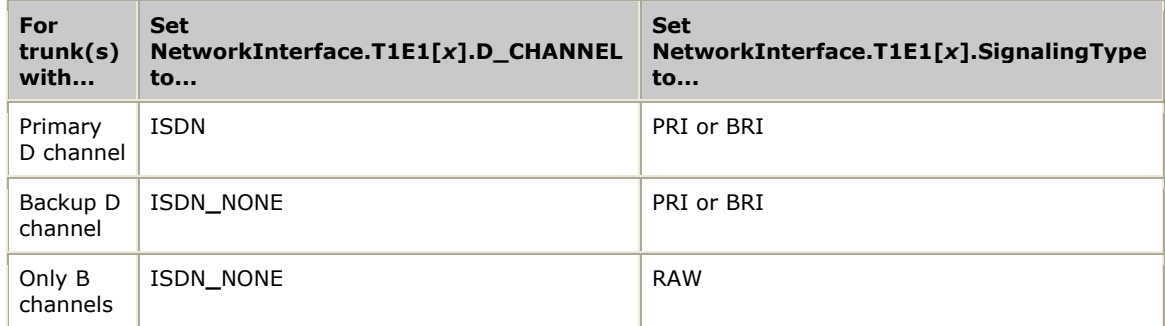

Both primary and backup D channels must be defined on the same board and belong to the same NFAS group. Set NetworkInterface.T1E1[*x*].ISDN.SignalingType to PRI (or BRI, where applicable) for both D channels.

Set the NetworkInterface.T1E1[*x*].ISDN.D**\_**Channel**\_**Backup**\_**Trunk keyword to enable D channel backup. For example:

NetworkInterface.T1E1[*x*].ISDN.D**\_**Channel**\_**Backup**\_**Trunk = *trunkno*

where *trunkno* is the number of the trunk to perform D channel backup.

When you start ISDN with Natural Access, you must enable option t309 in the ISDN**\_**PROTOCOL**\_**PARMS**\_**Q931CC or ISDN**\_**PROTOCOL**\_**PARMS**\_**CHANNELIZED structure, which appears as follows:

WORD t309;  $\sqrt{\frac{x}{1309}}$  in use flag  $\frac{x}{\sqrt{x}}$ 

To enable this option, set this parameter to 1 in your application. When enabled, active calls are preserved while switching to the backup D channel when the primary D channel fails. For more information on this feature, refer to the *NMS ISDN Messaging API Developer's Reference Manual*.

#### <span id="page-38-0"></span>**Creating a system configuration file for oamsys**

When you finish creating the board keyword files, create a system configuration file. The system configuration file lists the type and location of each of the boards and assigns a board keyword file to each board. *oamsys* uses this file to create records in the OAM database for each of the boards.

The following table describes the settings to include in the file for each board:

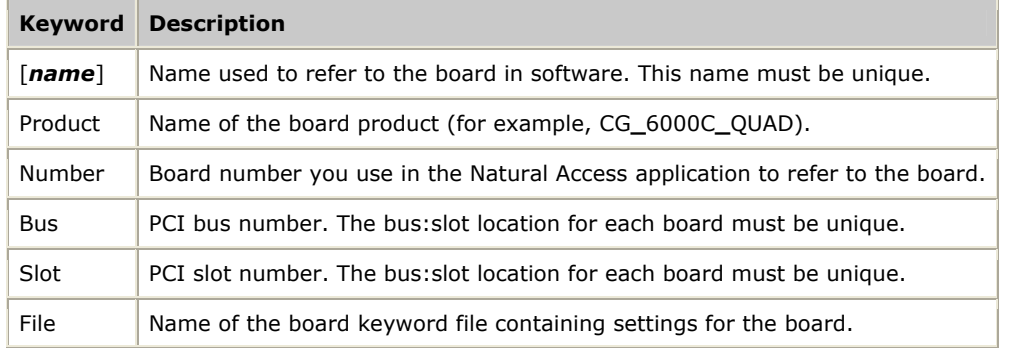

You can also specify keyword and value pairs directly in the system configuration file instead of in separate board keyword files. This method is often useful if the board configurations are identical except for one or two parameters (such as clocking information).

If you need to determine configuration information for the boards, use the *pciscan* utility. This utility identifies the NMS Communications PCI boards installed in the system, and returns each board's bus, slot, interrupt, and board type. For more information about *pciscan*, refer to the *NMS OAM System User's Manual.*

The system configuration file you create must be named *oamsys.cfg*. This is the file name *oamsys* looks for by default.

#### <span id="page-38-1"></span>**Sample system configuration file**

The following sample system configuration file describes a CG 6000C board and an AG 4000C board:

```
[My_CG_Board] 
Product = CG_6000C_QUAD 
Number = 0<br>Bus = 0B<sub>u</sub>Slot = 15File = c:\nms\cg\cfg\mycgbrd.cfg
Clocking.HBus.ClockMode = MASTER_A 
Clocking.HBus.ClockSource = OSC 
[My_4000_Board] 
Product = AG_4000C_2T1 
Number = 1<br>Bus = 0
Bus =
Slot = 16<br>File = c:
      = c:\max\ag\cfq\my40brd.cfgClocking.HBus.ClockMode = SLAVE 
Clocking.HBus.ClockSource = A_CLOCK
```
The CG 6000C board is assigned board number 0 and is located at bus 0, slot 15. It is assigned a keyword file named *mycgbrd.cfg*. It is set up as the primary H.100 bus clock master, using its on board oscillator as its timing reference.

The AG 4000C board is assigned board number 1 and is located at bus 0, slot 16. It is assigned a keyword file named *my40brd.cfg*. It is set up as a slave to the primary master (the CG 6000C board).

#### <span id="page-39-0"></span>**Running oamsys**

After you create all necessary configuration files, you are ready to use the *oamsys* utility. To run *oamsys*, enter the following command from the command line:

oamsys *options*

where

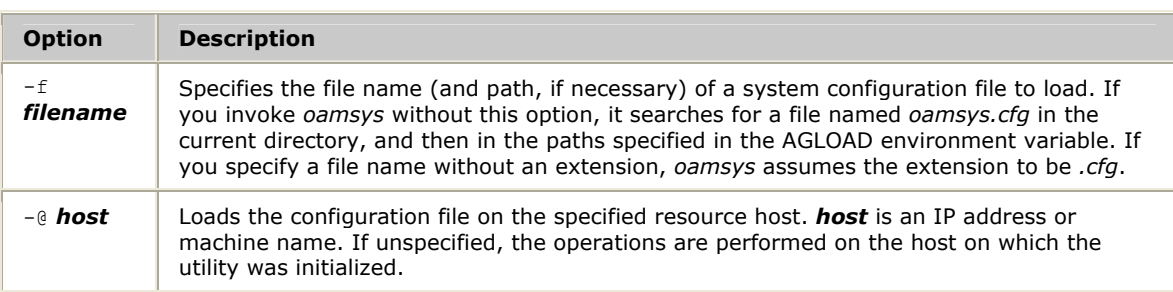

*oamsys* reads system configuration files, not board keyword files. Board keyword files to be added to the NMS OAM database must be specified within the system configuration file. Refer to *Creating a system configuration file for oamsys* on page [39.](#page-38-0)

When you invoke *oamsys* with a valid file name, *oamsys* performs the following tasks:

• Checks the syntax of the system configuration file, and ensures that all required keywords are present. *oamsys* reports any syntax errors it finds.

**Note:** *oamsys* verifies the syntax of the system configuration file, but not of the board keyword files.

- Checks for uniqueness of board names, board numbers, bus numbers, and slot numbers within the system configuration file.
- Shuts down all boards referenced in the NMS OAM database.
- Deletes all board configuration information currently stored in the NMS OAM database.
- Sets up the NMS OAM database according to settings in the system configuration file and any referenced board keyword files.
- Attempts to start all boards according to the description in the database.

Natural Access Server (*ctdaemon*) must be running for *oamsys* to operate. For more information about Natural Access Server (*ctdaemon)*, refer to the *Natural Access Developer's Reference Manual.*

#### <span id="page-40-0"></span>**Changing configuration parameter settings**

After initializing the database with *oamsys*, you can make further parameter changes as follows:

- Modify the board keyword file for the board, make sure the name is correctly specified in the File statement in *oamsys.cfg*, and run *oamsys* again.
- Specify parameter settings using the *oamcfg* utility. For information about this utility, refer to the *NMS OAM System User's Manual*.
- Specify the settings using the OAM service functions. See the *NMS OAM Service Developer's Reference Manual* for more information.
- Set individual keywords using the *oaminfo* utility. For information about this utility, refer to the *NMS OAM System User's Manual*.

## <span id="page-42-0"></span>**5 Verifying NMS ISDN installation**

#### <span id="page-42-1"></span>**Verifying the installation**

After you install and configure the NMS ISDN software, verify that the software is operational before you continue.

When running the NMS ISDN verification procedure, it is assumed that:

- Natural Access is properly installed
- Your boards are installed
- Your configuration files have been edited to reflect your configuration

To verify your installation, run the *isdndemo* demonstration program supplied with your NMS ISDN software.

#### <span id="page-42-2"></span>**Running isdndemo**

Perform the following steps to run *isdndemo* and verify the NMS ISDN installation:

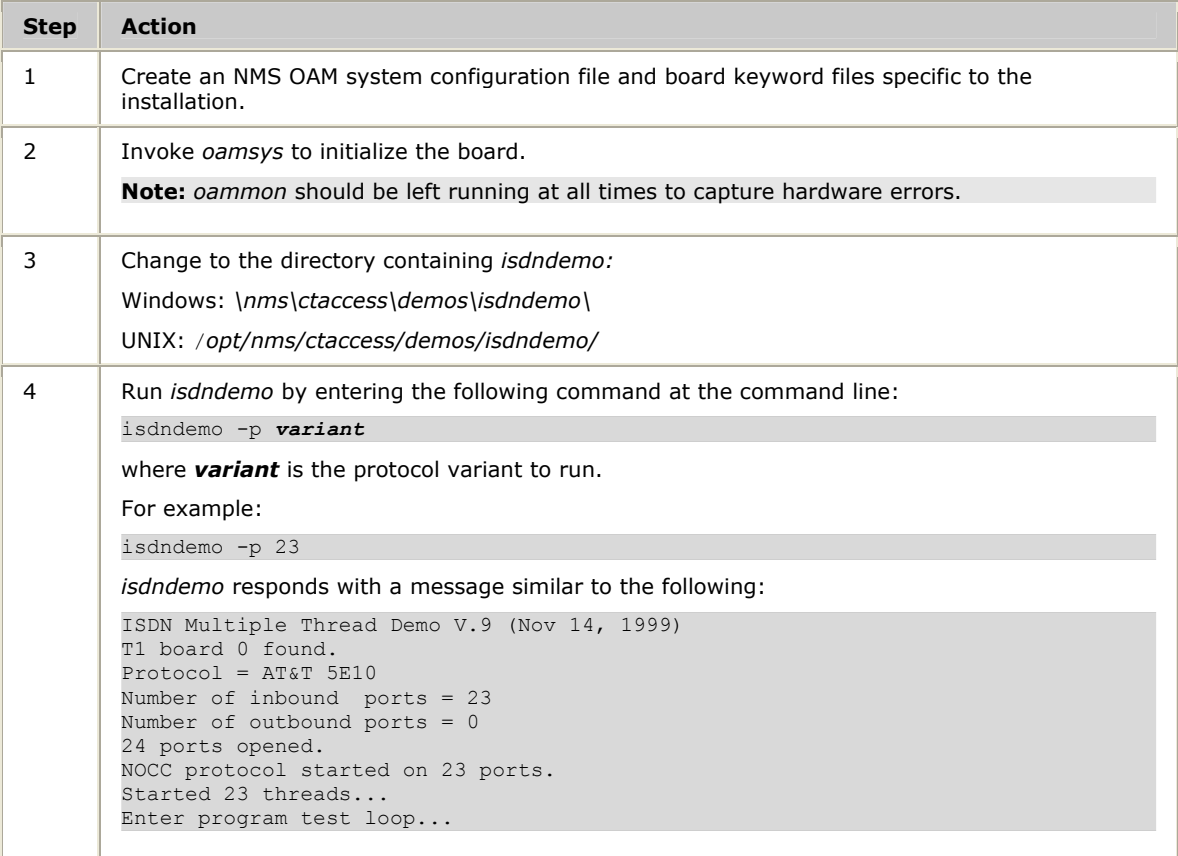

# <span id="page-44-0"></span>**6 Variant specifications**

#### <span id="page-44-1"></span>**PRI variants and specifications**

The following table lists variants and specifications for the PRI interface:

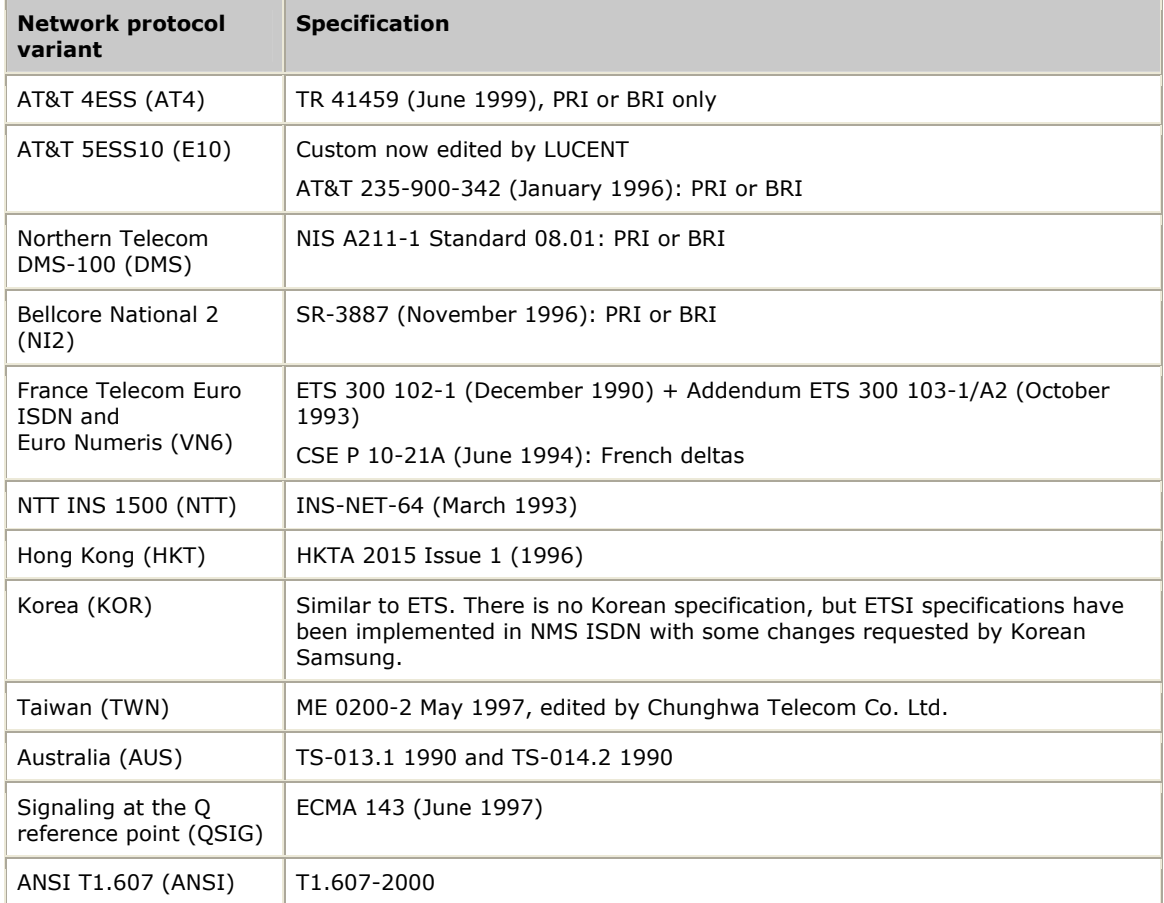

#### <span id="page-44-2"></span>**BRI variants and specifications**

The following table lists variants and specifications for the BRI interface:

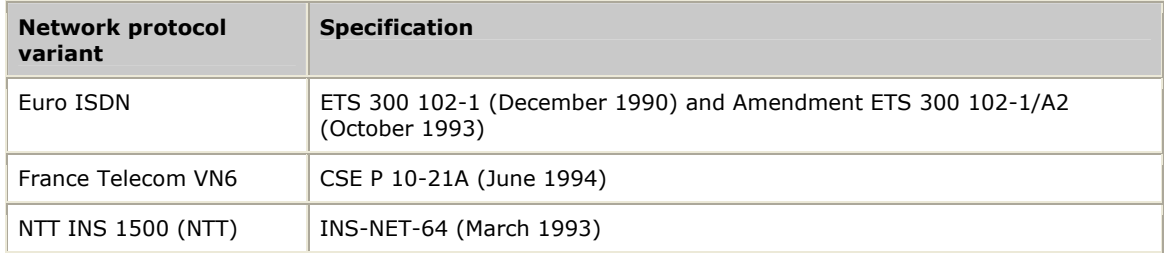

#### <span id="page-45-0"></span>**Other common channel signaling protocols**

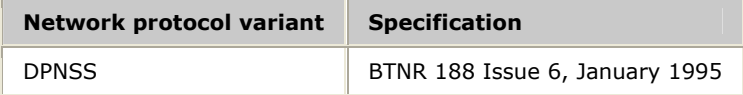

### **Index**

#### **A**

AG 4000 board [28](#page-27-0)  AGLOAD environment variable [15,](#page-14-0) [40](#page-39-0)  **B** bearer (B) channel [37](#page-36-0)  board keyword files [23](#page-22-0)  AG 2000 BRI [29](#page-28-0)  AG 4000 [28](#page-27-0)  and NFAS groups [25](#page-24-0)  CG 6000C E1 [23](#page-22-1)  CG 6000C T1 [24](#page-23-0)  creating [22](#page-21-0)  data routing [32](#page-31-1)  relation to NMS OAM [17](#page-16-0)  *BRI run modules [31](#page-30-0)* BRI variants and specifications [45](#page-44-2)  **C** CG 6000C board [23,](#page-22-1) [24](#page-23-0)  configuration parameter settings [41](#page-40-0)  configuring data routing [32](#page-31-1)  configuring on-board software for NMS ISDN [30](#page-29-0) 

#### **D**

D channel backup [37](#page-36-0)  data routing configuration [32](#page-31-1)  dectrace [14](#page-13-0)  demonstration programs [14,](#page-13-0) [43](#page-42-1)  developing an NMS ISDN application [19](#page-18-0)  DLMFiles[x] [30](#page-29-2)  DPNSS specifications [46](#page-45-0)  DSP.C5x[x].Files [30](#page-29-1)  **I** imgtdemo [14](#page-13-0) 

installation overview [21](#page-20-1)  installation verification [43](#page-42-1)  ISDN (NMS) [11,](#page-10-1) [12](#page-11-0)  isdncta [14](#page-13-0)  isdndemo [43,](#page-42-1) [43](#page-42-2)  isdnncc [14](#page-13-0)  itrace [14](#page-13-0)  **K** keyword file samples [23](#page-22-0)  **L** lapddemo [14](#page-13-0)  **N** NAI numbers [36](#page-35-0)  Natural Access [16](#page-15-1)  network access identifier number [36](#page-35-0)  NFAS groups [32](#page-31-2)  described [34](#page-33-0) 

specifying in board keyword files [35](#page-34-1)  with hot swap configurations [35](#page-34-0)  NMS ISDN [11](#page-10-1)  compatible boards [11](#page-10-1)  components [12](#page-11-0)  configurations [12](#page-11-0)  demonstration programs [14](#page-13-0)  developing applications [19](#page-18-0)  downloadable object modules [13](#page-12-1)  function libraries [12](#page-11-2)  header files [13](#page-12-0)  parameter files [15](#page-14-0)  readme file [12](#page-11-1)  specifications [45,](#page-44-1) [45](#page-44-2)  variants [30,](#page-29-0) [45,](#page-44-1) [45](#page-44-2) 

#### **O**

OAM [16,](#page-15-2) [21,](#page-20-2) [39](#page-38-0) 

#### oamsys [40](#page-39-0)  board keyword file [22](#page-21-0)  running oamsys [40](#page-39-0)  running the system with NMS OAM [21](#page-20-2)  system configuration file [39](#page-38-0)  **P** parameter settings [41](#page-40-0)  *parameter values [15](#page-14-1)* PRI run modules [31](#page-30-1)  PRI variants and specifications [45](#page-44-1)  **R** related products [16](#page-15-0)  run modules [30](#page-29-0)

running the system with OAM [21](#page-20-2)  **S** sample board keyword files [23](#page-22-0)  setting up NFAS groups [32](#page-31-2)  specifications [45,](#page-44-1) [45,](#page-44-2) [46](#page-45-0)  system configuration file [39](#page-38-0)  **T** *TCPFiles[x] [31](#page-30-2)* trunk control program (TCP) [14](#page-13-1)  **U** utilities [21,](#page-20-2) [39](#page-38-0)  **V** variants [30,](#page-29-0) [45,](#page-44-1) [45](#page-44-2)  verifying the installation [43](#page-42-1)